# **map-class dialer**

To define a class of shared configuration parameters associated with the **dialer map** command for outgoing calls from an ISDN interface and for PPP callback, use the **map-class dialer** command in global configuration mode.

**map-class dialer** *class-name*

**no map-class dialer** *class-name*

<span id="page-0-0"></span>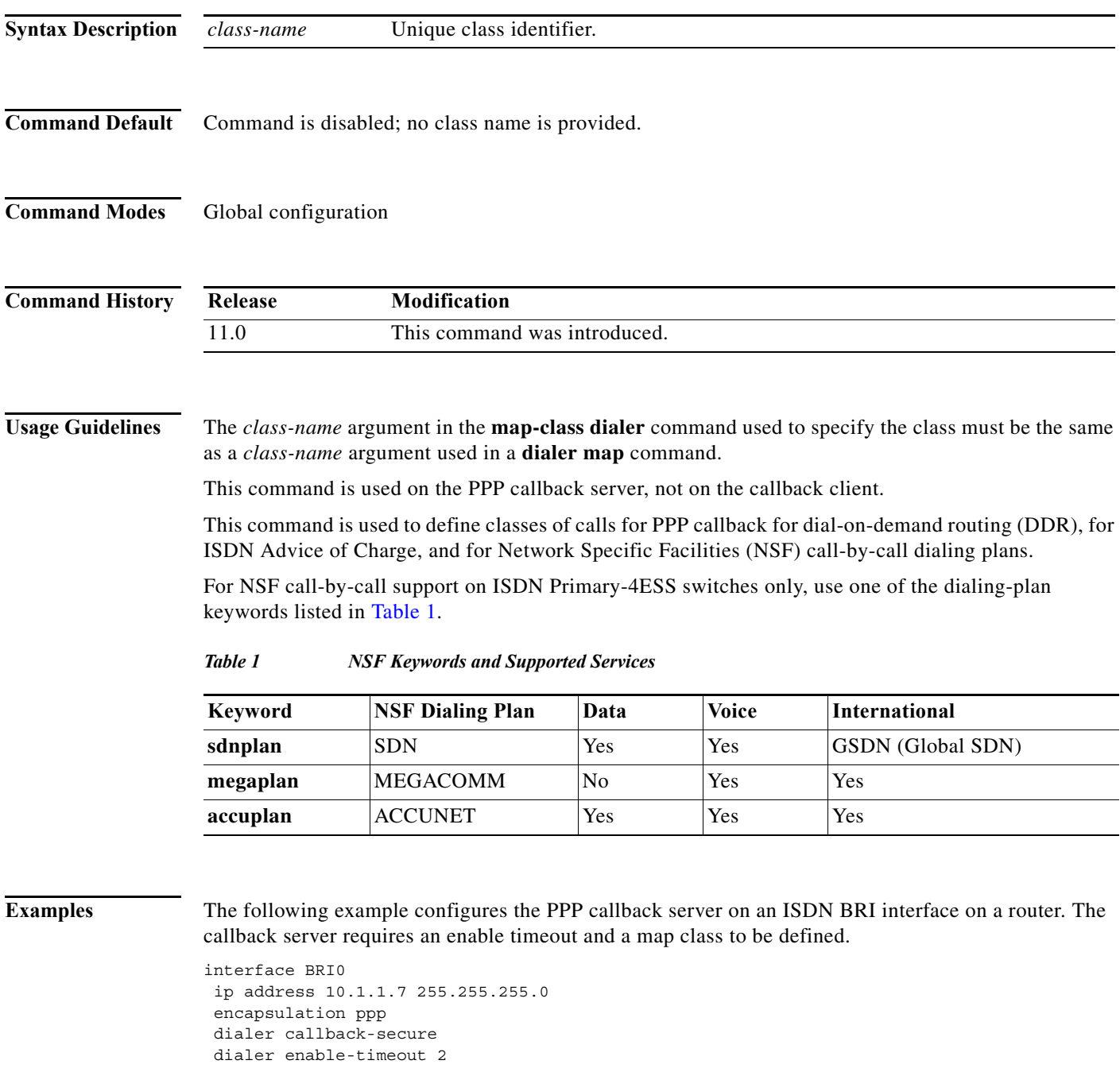

```
 dialer map ip 10.1.1.8 name mymap class dial1 81012345678901
 dialer-group 1
 ppp callback accept
 ppp authentication chap
!
map-class dialer dial1
 dialer callback-server username
```
The following example configures the ISDN switch type to Primary-4ESS and configures ISDN PRI on T1 controller 1/0, and sets the D channel for dialer map classes that reference the NSF dialing plans. Finally, the **map-class dialer** command uses a dialing plan keyword and the **dialer outgoing** command refers to the same plan.

```
isdn switch-type primary-4ess
!
!
controller T1 1/0
 framing esf
 linecode b8zs
 pri-group timeslots 1-24
!
interface Serial1/0:23
 description This is the DMS D-channel 415-886-9503
 ip address 10.1.1.3 255.255.255.0
  encapsulation ppp
 no keepalive
 dialer map ip 10.1.1.1 name mymap class sdnplan 14155770715
 dialer map ip 10.1.1.2 name hermap class megaplan 14155773775
 dialer map ip 10.1.1.4 name hismap class accuplan 14155773778
 dialer-group 1
 ppp authentication chap
!
map-class dialer sdnplan
 dialer outgoing sdn
!
map-class dialer megaplan
 dialer voice-call
 dialer outgoing mega
!
map-class dialer accuplan
 dialer outgoing accu
```
The following partial example configures BRI interface 0 to function as the callback server on the shared network. The callback server requires an enable timeout and a map class to be defined.

```
interface BRI0
 ip address 10.2.1.7 255.255.255.0
 encapsulation ppp
 dialer callback-secure
 dialer enable-timeout 2
 dialer map ip 10.2.1.8 name mymap class dial1 81012345678901
 dialer-group 1
 ppp callback accept
 ppp authentication chap
!
map-class dialer dial1
 dialer callback-server username
```
The following example configures a map class named "mymap" and sets an ISDN speed of 56 kbps for the class.

```
map-class dialer mymap
 isdn speed 56
```
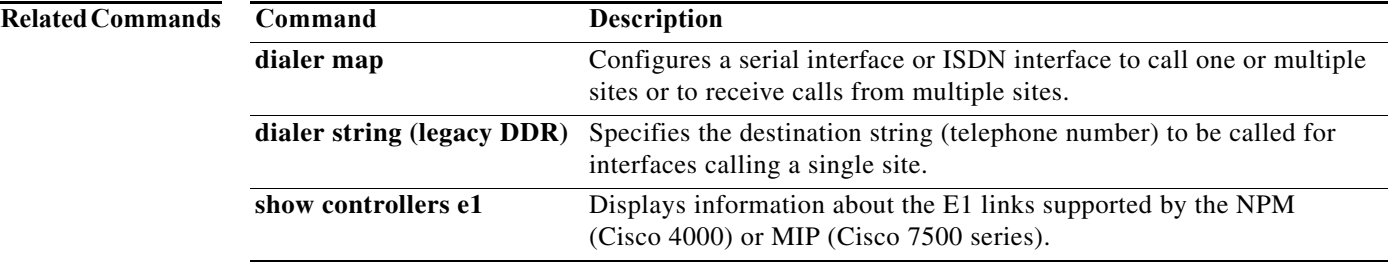

## **member**

To alter the configuration of an asynchronous interface that is a member of a group, use the **member**  command in interface configuration mode. To restore defaults set at the group master interface, use the **no** form of this command.

**member** *asynchronous-interface-number command*

**no member** *asynchronous-interface-number command*

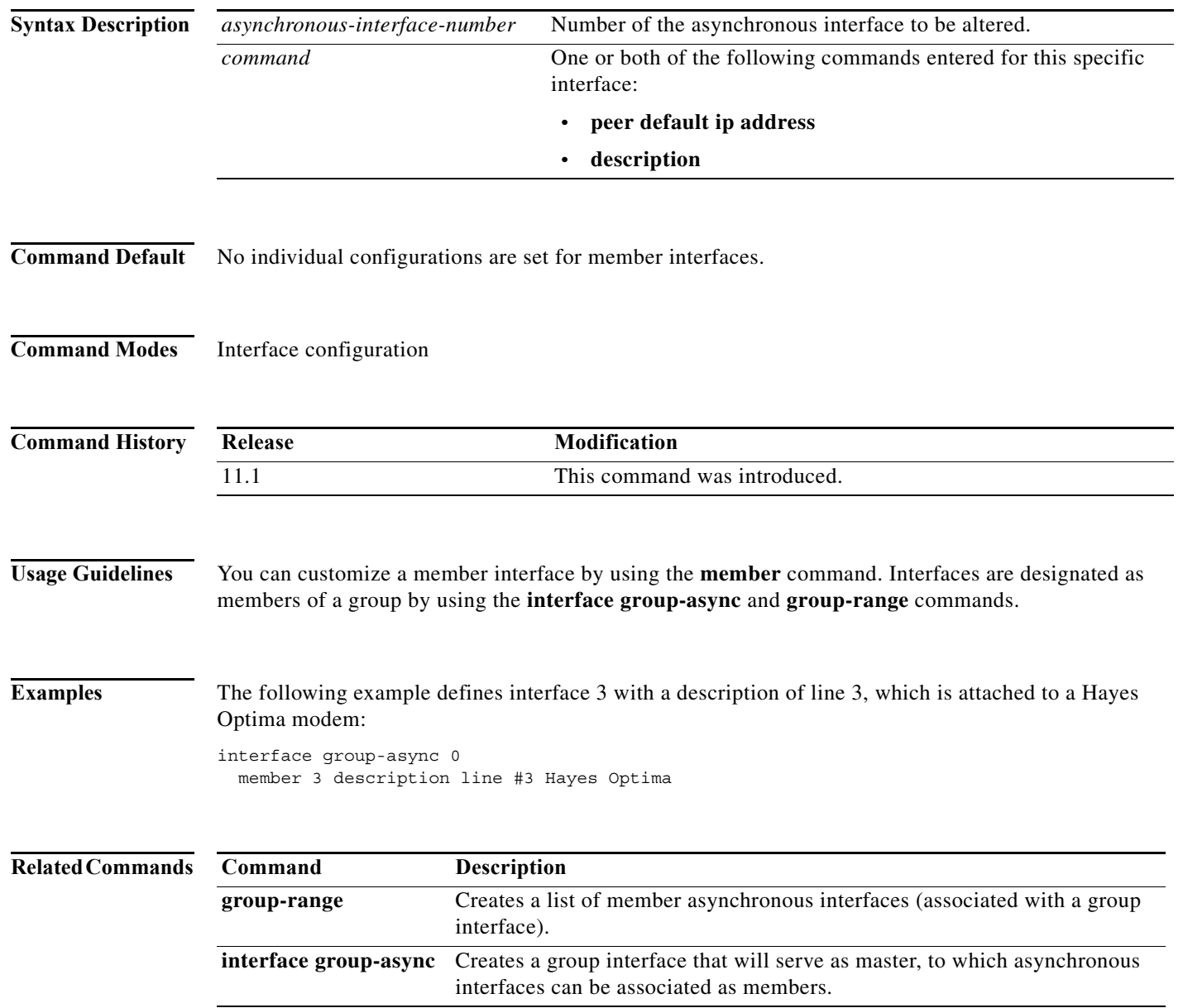

# **member (dial peer cor list)**

To add a member to a dial peer class of restrictions (COR) list, use the **member** command in dial peer COR list configuration mode. To remove a member from a list, use the **no** form of this command.

**member** *class-name*

**no member** *class-name*

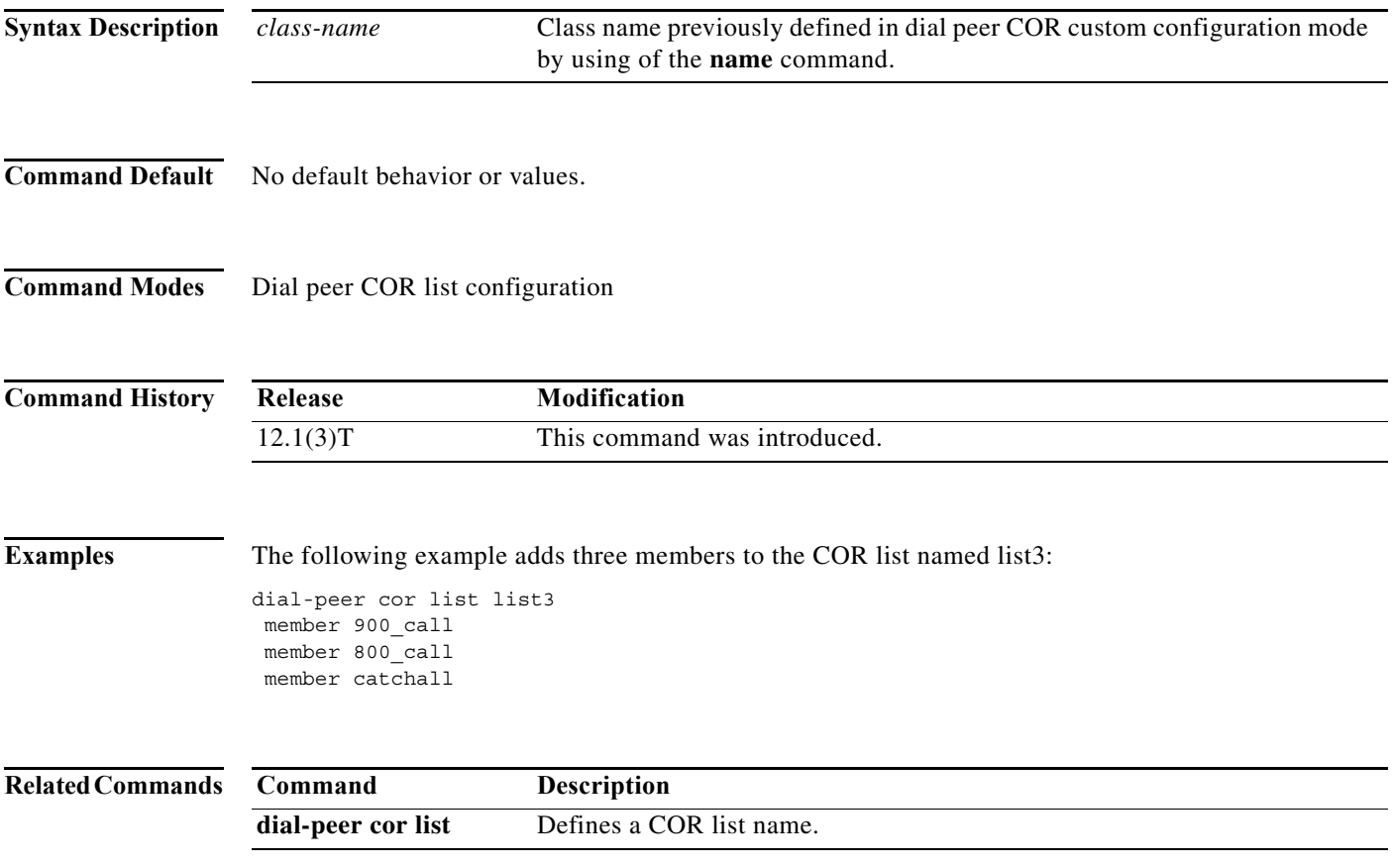

### **modem always-on**

To set a tty line to always be ready to interpret characters from network elements, use the **modem always-on** command in line configuration mode. To disable this function, use the **no** form of this command.

**modem always-on**

**no modem always-on**

- **Syntax Description** This command has no arguments or keywords.
- **Command Default** The tty line waits to recieve a data set ready (DSR), RING, or clear to send (CTS) signal before interpreting characters from network elements.
- **Command Modes** Line configuration
- **Command History** Release **Modification** 12.4(4)T This command was introduced.
- **Usage Guidelines** To set the line as available to receive calls coming from the network via the router, you must also configure the line with the **autocommand x28** command.
- **Examples** The following example configures tty line 97 to interpret characters received from network elements without having to wait for other incoming signals:

Router(config)# **line 97** Router(config-line)# **modem always-on**

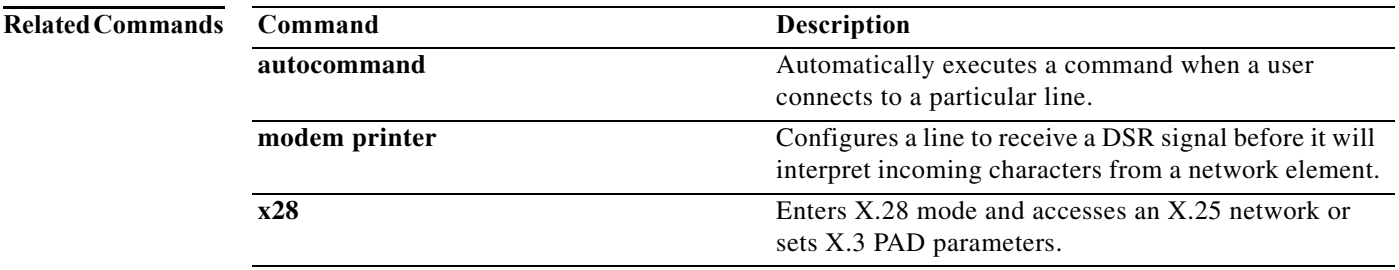

## **modem answer-timeout**

To set the amount of time that the Cisco IOS software waits for the Clear to Send (CTS) signal after raising the data terminal ready (DTR) signal in response to RING, use the **modem answer-timeout**  command in line configuration mode. To revert to the default value, use the **no** form of this command.

**modem answer-timeout** *seconds*

**no modem answer-timeout**

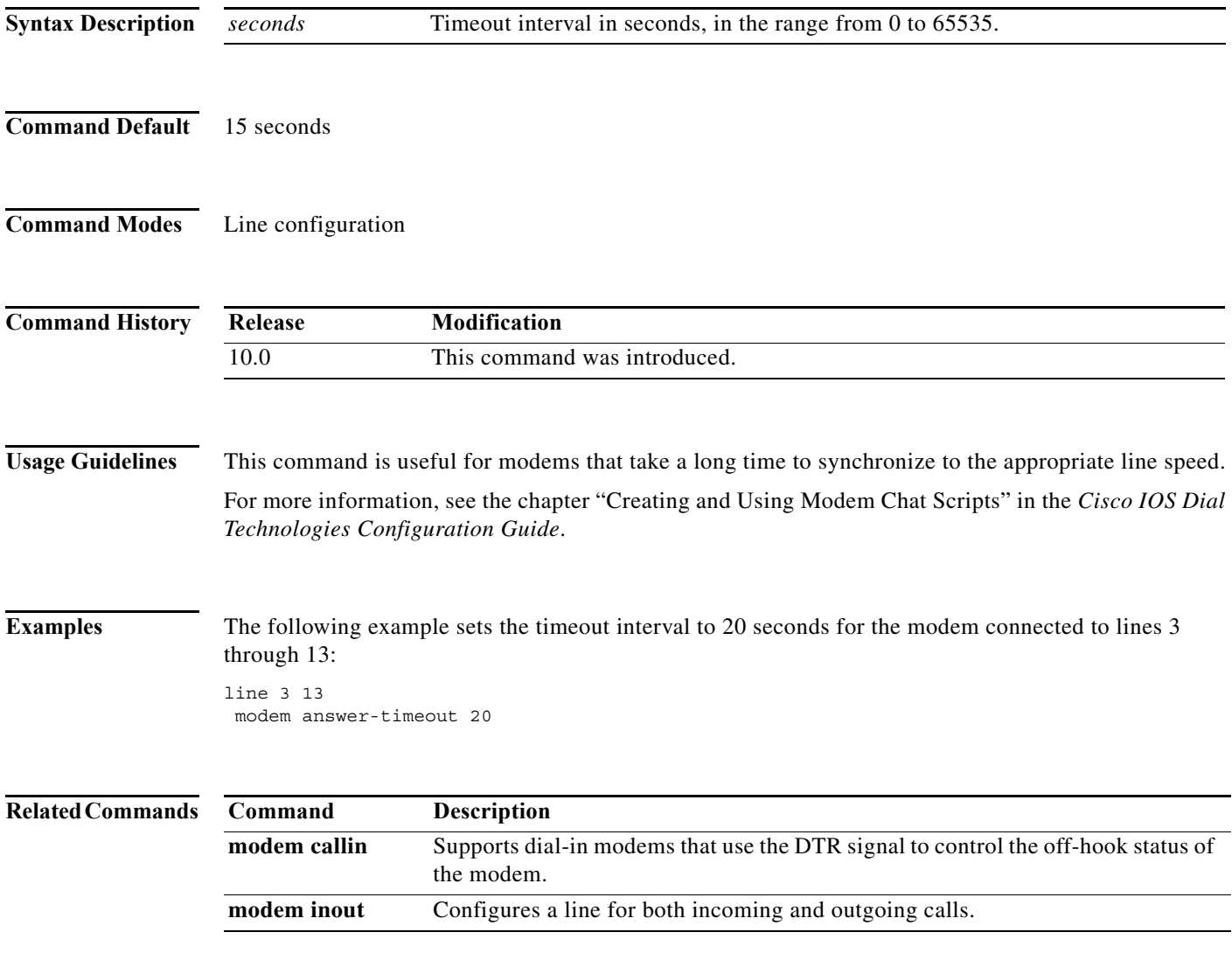

## **modem at-mode**

To open a directly connected session and enter AT command mode, which is used for sending AT (modem attention) commands to Microcom manageable modems, use the **modem at-mode** command in EXEC mode.

**modem at-mode** *slot***/***port*

**no modem at-mode** *slot***/***port*

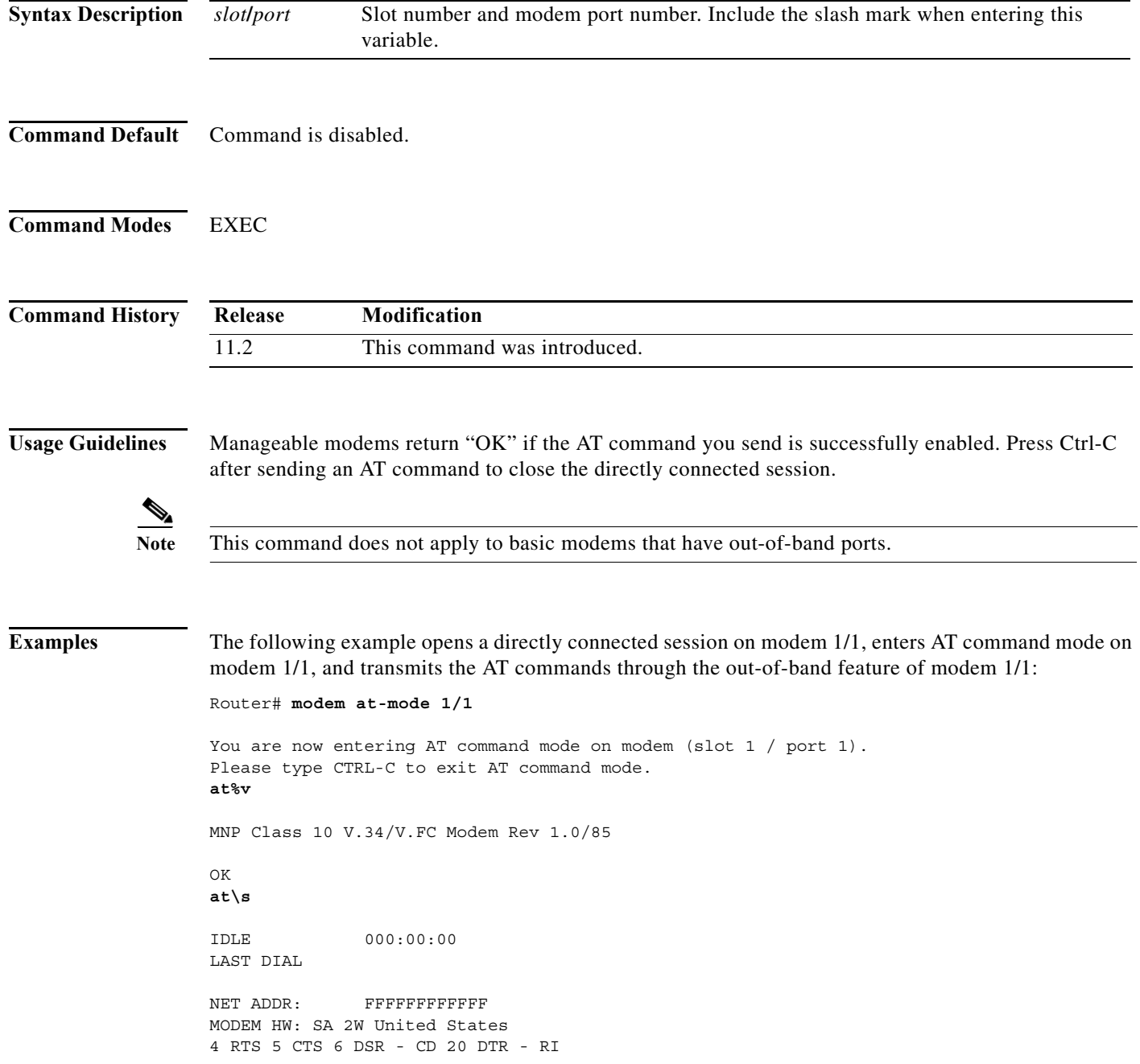

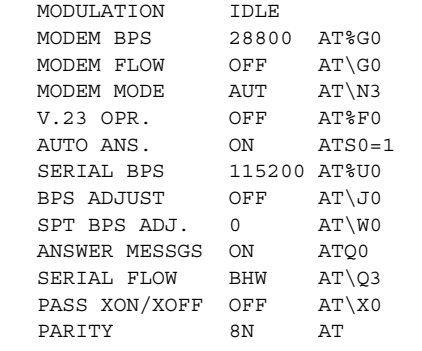

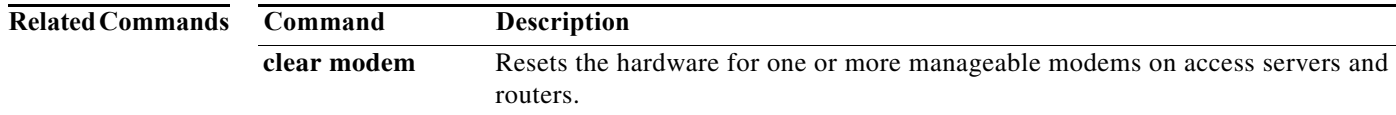

### **modem at-mode-permit**

To permit a Microcom modem to accept a directly connected session, use the **modem at-mode-permit** command in line configuration mode. To disable permission for modems to accept a direct connection, use the **no** form of this command.

#### **modem at-mode-permit**

**no modem at-mode-permit**

- **Syntax Description** This command has no arguments or keywords.
- **Command Default** Command is enabled.
- **Command Modes** Line configuration

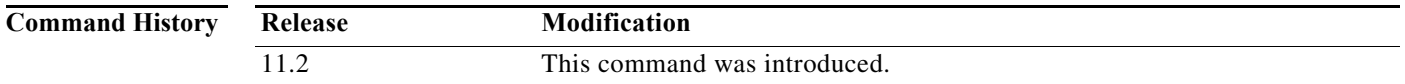

### **Usage Guidelines** After you enter this command, enter the **modem at-mode** command to enable a directly connected session on the modem. From AT command mode, you can enter AT (modem attention) commands directly from your terminal session.

For a complete list of supported AT commands, refer to the AT command documentation that came with your access server or router.

The **no modem at-mode-permit** command disables a modem from accepting a direct connection, which is useful for ensuring modem security.

**Note** This command does not apply to basic modems, which do not have out-of-band ports.

**Examples** The following example permits the modem connected to TTY line 1 to accept a directly connected session: line 1

modem at-mode-permit

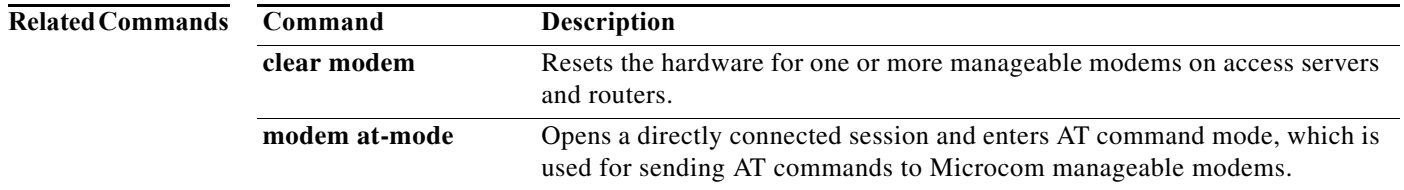

## **modem autoconfigure discovery**

To configure a line to discover which kind of modem is connected to the router and to configure that modem automatically, use the **modem autoconfigure discovery** command in line configuration mode. To disable this feature, use the **no** form of this command.

**modem autoconfigure discovery**

**no modem autoconfigure discovery**

- **Syntax Description** This command has no arguments or keywords.
- **Command Default** No default behavior or values.
- **Command Modes** Line configuration

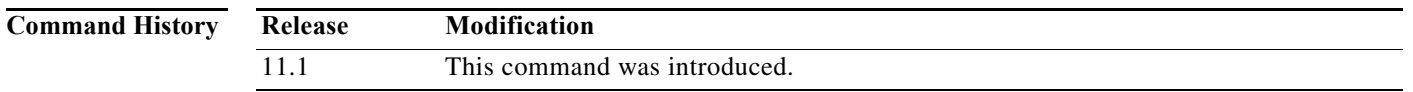

### **Usage Guidelines** The modem is identified each time the line is reset. If a modem cannot be detected, the line continues retrying for 10 seconds. When the modem type is determined, this information remains stored until the modem is recycled or disconnected. Using Discovery mode is much slower than configuring a line directly.

Each time the modem is reset (every time a chat reset script is executed), a string of commands is sent to the modem, the first one being "return to factory-defaults."

**Examples** The following example automatically discovers which kind of modem is attached to the router or access server:

modem autoconfigure discovery

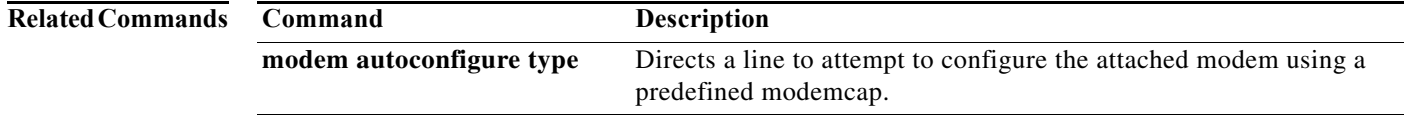

 $\mathbf{r}$ 

# **modem autoconfigure type**

To direct a line to attempt to configure the attached modem using the entry for the *modem-type argument*, use the **modem autoconfigure type** command in line configuration mode. To disable this feature, use the **no** form of this command.

**modem autoconfigure type** *modem-type*

**no modem autoconfigure type**

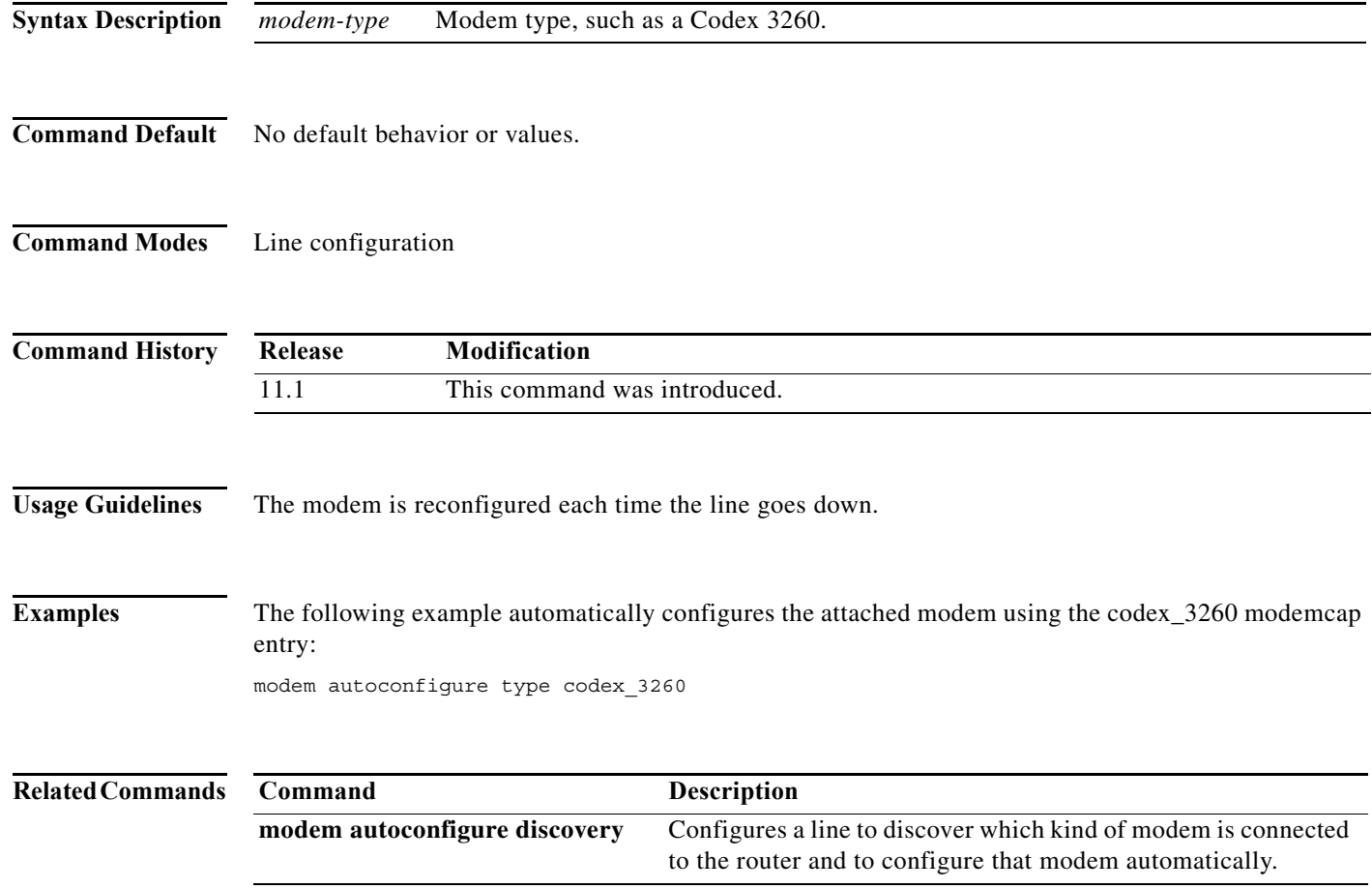

 $\mathbf{I}$ 

# **modem autotest**

Support for the **modem autotest** command was removed in Cisco IOS Release 12.2(11)T. The use of this command is not recommended. In most cases, nonfunctional integrated modems will automatically be removed from service by the system. See the **modem recovery action** command and the **spe recovery** command for more configuration options for nonfunctional modems. For further information about MICA modem recovery, refer to the *Configuring MICA Modem Recovery* technical note. For further information about NextPort service processing element (SPE) recovery, refer to the *Configuring NextPort SPE Recovery* technical note.

### **modem bad**

To remove an integrated modem from service and indicate it as suspected or proven to be inoperable, use the **modem bad** command in line configuration mode. To restore a modem to service, use the **no** form of this command.

**modem bad**

**no modem bad**

- **Syntax Description** This command has no arguments or keywords.
- **Command Default** Command is disabled.
- **Command Modes** Line configuration

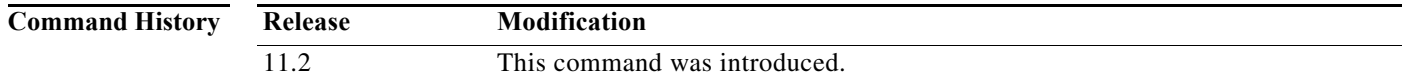

**Usage Guidelines** If you mark a modem as inoperable, it appears as Bad—without the asterisk (\*)—in the Status column of the **show modem** command output. A modem marked inoperable by the **modem startup-test** command appears as Bad\* in the **show modem** command output. Use the **no modem bad** command to unmark a modem as Bad\* or Bad and restore it for dialup connection services.

**Note** Only idle modems can be marked bad by the **modem bad** command. If you want to mark a modem bad that is actively supporting a call, first issue the **modem shutdown** command then issue the **modem bad** command.

**Examples** The first part of the following example shows a successful connection between modem 2/1 and modem 2/0, which verifies normal operating conditions between these two modems. However, when modem 2/1 is tested against modem 2/3, the back-to-back modem test fails. Therefore, modem 2/3 is suspected or proven to be inoperable. Modem 2/3 is removed from dialup services through the use of the **modem bad**  command on line 28.

```
Router# test modem back-to-back 2/1 2/0
Repetitions (of 10-byte packets) [1]: 10
Router#
%MODEM-5-B2BCONNECT: Modems (2/1) and (2/0) connected in back-to-back test: CONN
ECT9600/REL-MNP
%MODEM-5-B2BMODEMS: Modems (2/0) and (2/1) completed back-to-back test: success/
packets = 20/20
```

```
Router# test modem back-to-back 2/1 2/3
```
Repetitions (of 10-byte packets) [1]: **10** Router# %MODEM-5-BADMODEMS: Modems (2/3) and (2/1) failed back-to-back test: NOCARRIER

### Router# **configure terminal**

Router(config)# **line 28** Router(config-line)# **modem bad** Router(config-line)# **end**

### **Related Commands**

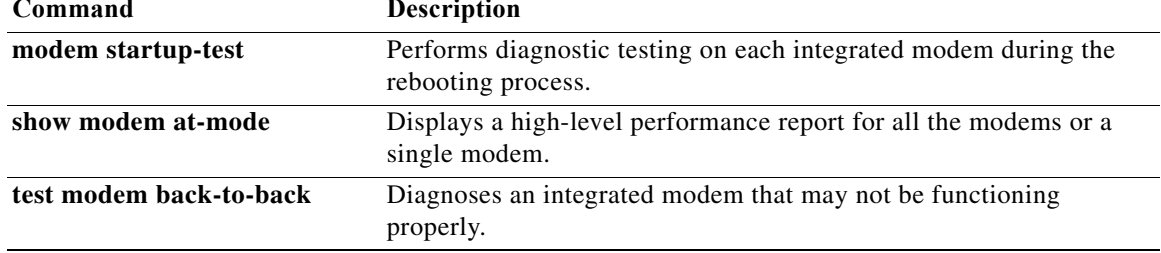

# **modem buffer-size**

To configure the size of the history event queue buffer for integrated modems installed in an access server or router, use the **modem buffer-size** command in global configuration mode.

**modem buffer-size** *events*

**no modem buffer-size** *events*

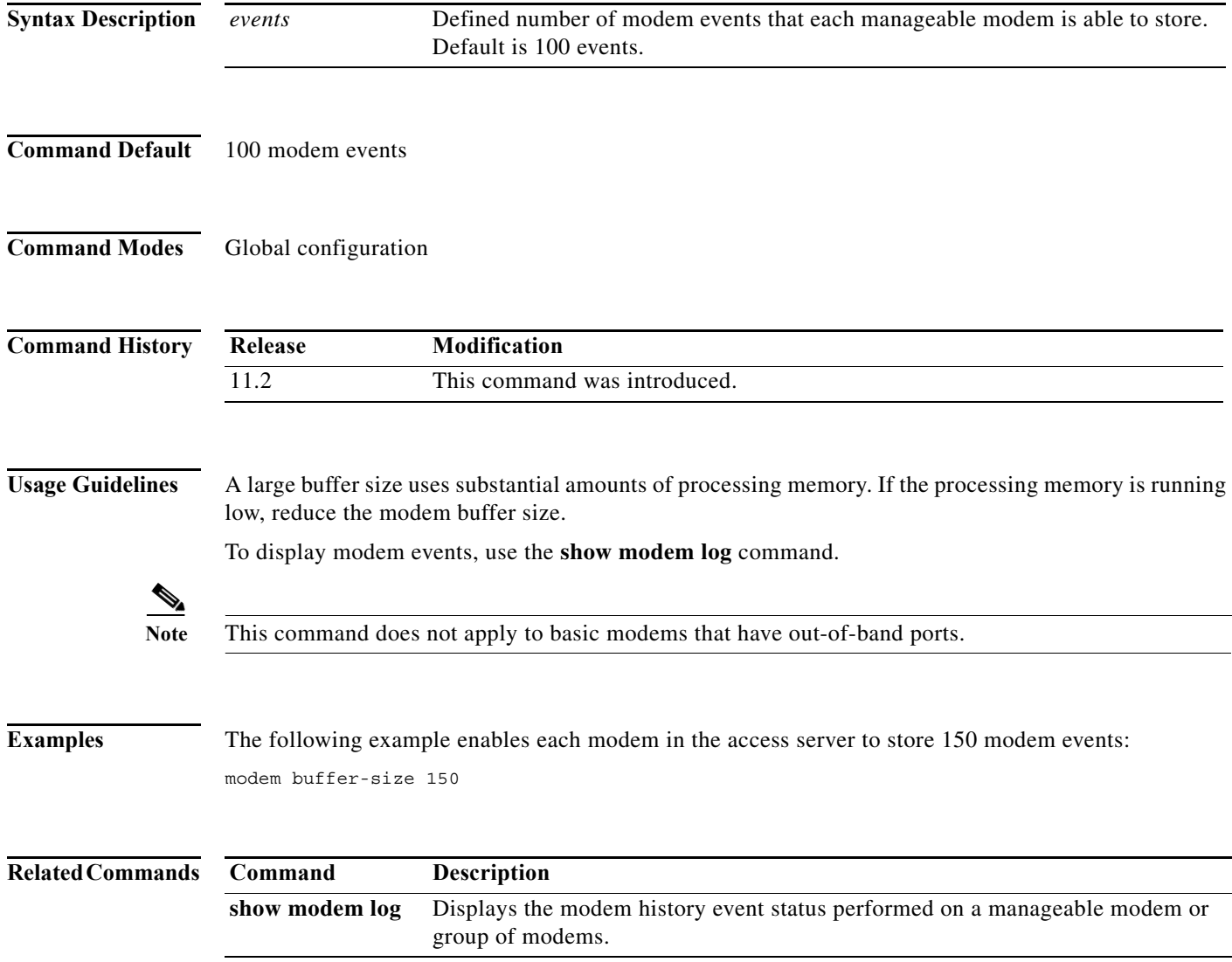

### **modem busyout**

To gracefully disable a modem from dialing or answering calls, use the **modem busyout** command in line configuration mode. To reenable a modem, use the **no** form of this command.

**modem busyout**

**no modem busyout**

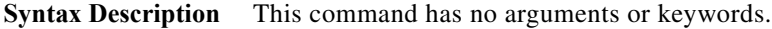

- **Command Default** Command is disabled.
- **Command Modes** Line configuration

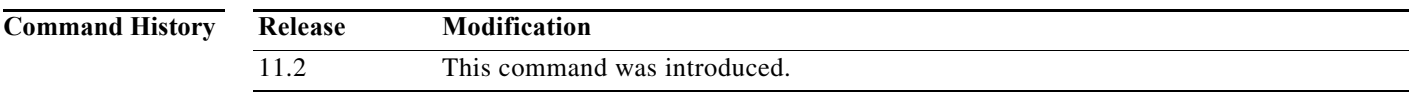

**Usage Guidelines** The disabling action is not executed until the active modem returns to an idle state. No active connections are interrupted when you enter this command. If the **modem busyout**-**threshold** command is set, this command will be delayed until the DS0 lines to the exchange are taken out of service. For T3 cards the message "No Controller configured" might appear for unconfigured T1 links in the T3.

**Examples** The following example disables the modem associated with line 1/0/5 from dialing and answering calls. You do not specify a slot or port number with this command.

> line 1/0/5 modem busyout

The following example busyouts a range of modems:

```
line 1/0/5 1/0/72
 modem busyout
```
The following example disables the modem associated with line 1 from dialing and answering calls. You do not specify a slot or port number with this command.

line 1 modem busyout

 $\mathbf{r}$ 

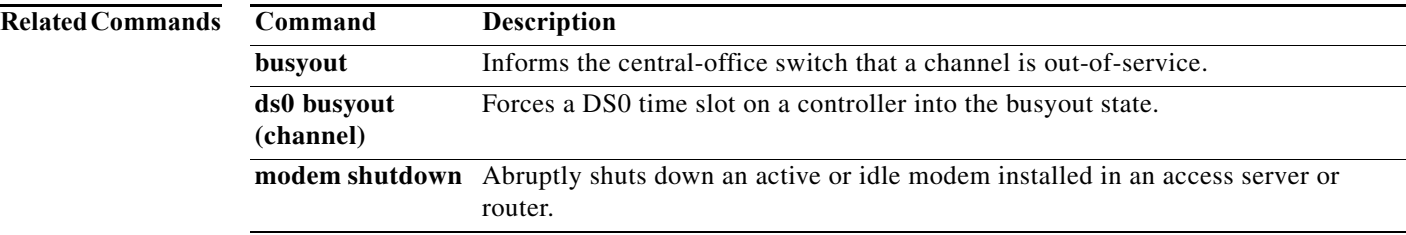

 $\mathbf{I}$ 

## **modem busyout-threshold**

To define a threshold to maintain a balance between the number of DS0s and modems, use the **modem busyout-threshold** command in global configuration mode. To remove the threshold, use the **no** form of this command.

**modem busyout-threshold** *threshold-number*

**no modem busyout-threshold** *threshold-number*

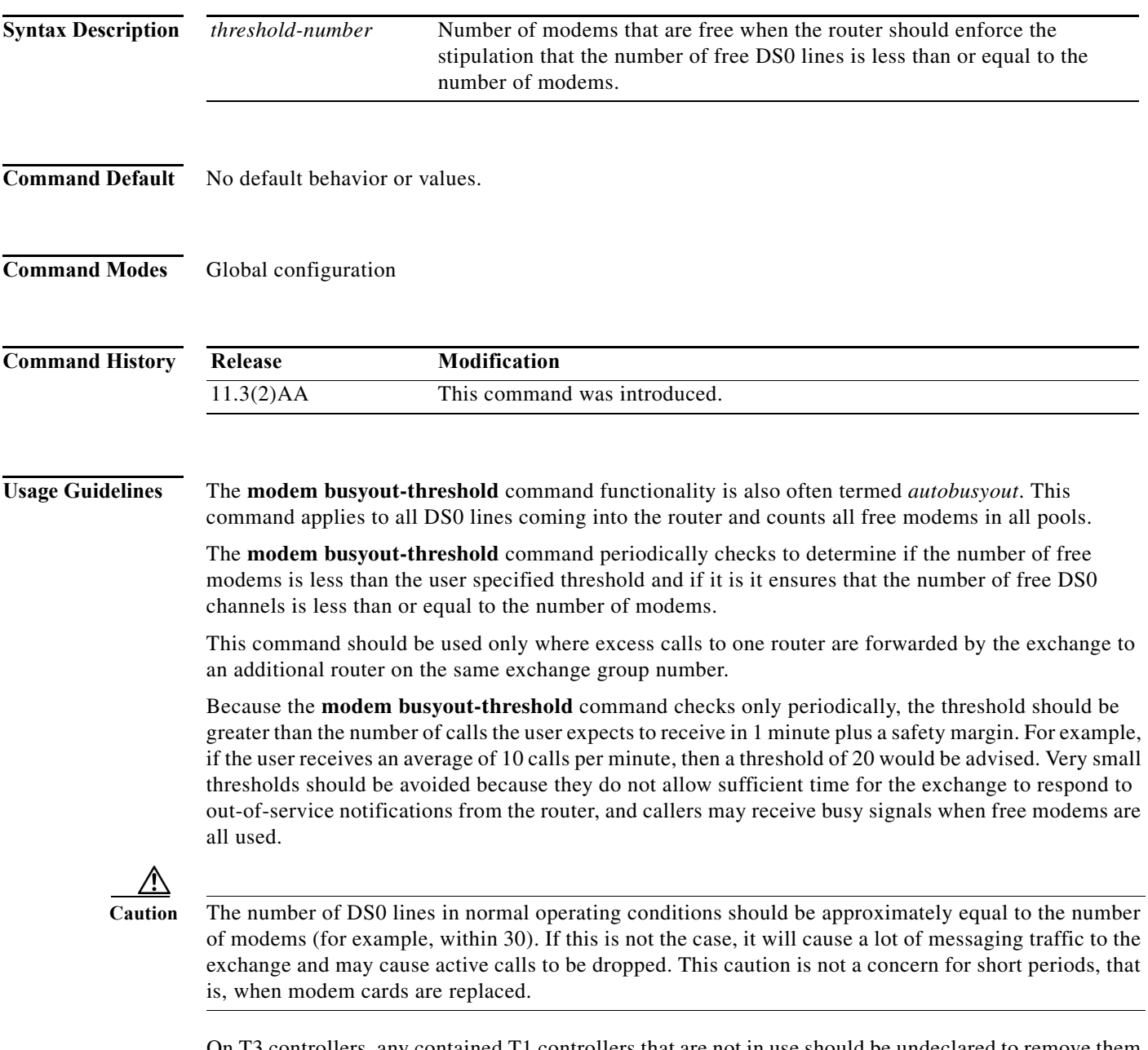

On T3 controllers, any contained T1 controllers that are not in use should be undeclared to remove them from the autobusyout list.

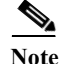

On T3 controllers, any contained T1 controllers that are not in use should be undeclared to remove them from the autobusyout list.This command is the same as the **ds0 busyout-threshold** command for the Cisco AS5300 and AS5800 access servers.

### **Examples** The following example shows how you might configure the **modem busyout-threshold** command: modem busyout-threshold 30

#### **Related Commands**

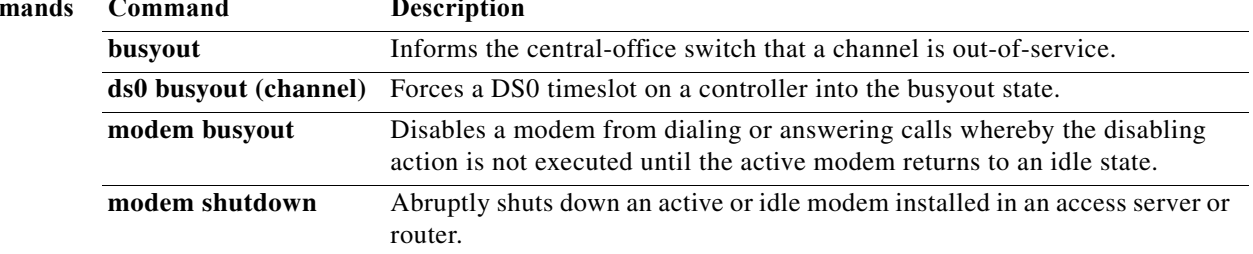

### **modem callin**

To support dial-in modems that use the data terminal ready (DTR) signal to control the off-hook status of the modem, use the **modem callin** command in line configuration mode. To disable this feature, use the **no** form of this command.

#### **modem callin**

**no modem callin**

**Syntax Description** This command has no arguments or keywords.

**Command Default** No modem control

**Command Modes** Line configuration

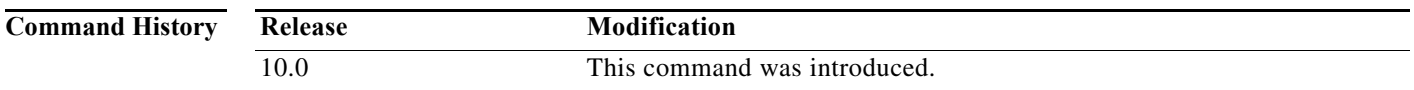

### **Usage Guidelines** In response to the RING signal, the router raises the DTR signal, which indicates to the modem that it should answer the call. At the end of the session, the Cisco IOS software lowers the DTR signal, which disconnects the modem. This command is useful for older modems that do not support autoanswer.

This command uses clear to send (CTS), whereas other modem commands in the Cisco IOS software use data set ready (DSR).

Only use the **modem callin** command on the ASM terminal server, where hardware flow control is not possible. If you have a Cisco 2500 or 3600 series router, use the **modem dialin** command instead.

**Examples** The following example configures lines 10 through 16 for dial-in modems that can run at speeds from 300 to 19,200 bits per second:

> line 10 16 modem callin autobaud

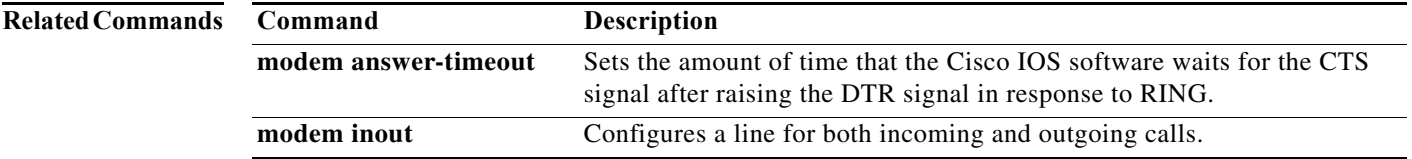

 $\mathbf{r}$ 

## **modem callout**

To configure a line for reverse connections, use the **modem callout** command in line configuration mode. To disable this feature, use the **no** form of this command.

**modem callout**

**no modem callout**

- **Syntax Description** This command has no arguments or keywords.
- **Command Default** No modem control
- **Command Modes** Line configuration

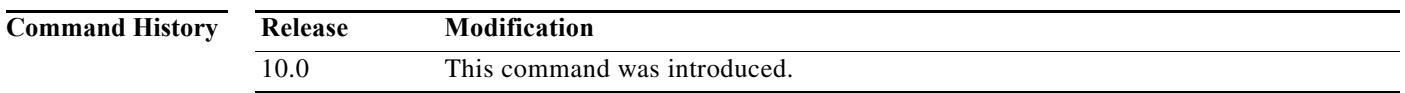

**Usage Guidelines** This command supports ports connected to computers that would normally be connected to modems. It causes the access server to act somewhat like a modem.

> This command uses the clear to send (CTS) signal and should be used only on access servers that do not support hardware flow control. If you have an access server that is newer than the ASM terminal server (such as a Cisco 2500 or Cisco 3600 series routers, or a Cisco AS5100 or Cisco AS5200 access servers), use the **modem host** command instead. The **modem callout** command uses CTS, whereas the **modem host** command uses data set ready/ data carrier detect (DSR/DCD.) If CTS is used for modem control instead of DSR/DCD, it prevents CTS from being used by hardware flow control.

**Examples** The following example configures lines 17 through 32 in reverse connection mode to a large terminal switch. By using Telnet to connect to a TCP port on this host, the user gets the next free line in the rotary group. line 17 32

rotary 1 modem callout

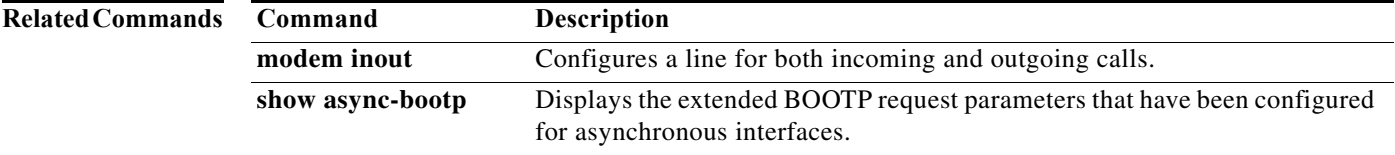

# **modem call-record**

To activate the logging of a summary of modem events upon the termination of a call, use the **modem call-record** command in global configuration mode. To deactivate modem event logging of calls, use the **no** form of this command.

**modem call-record terse** [**quiet**] [**max userid** *character-max*]

**no modem call-record**

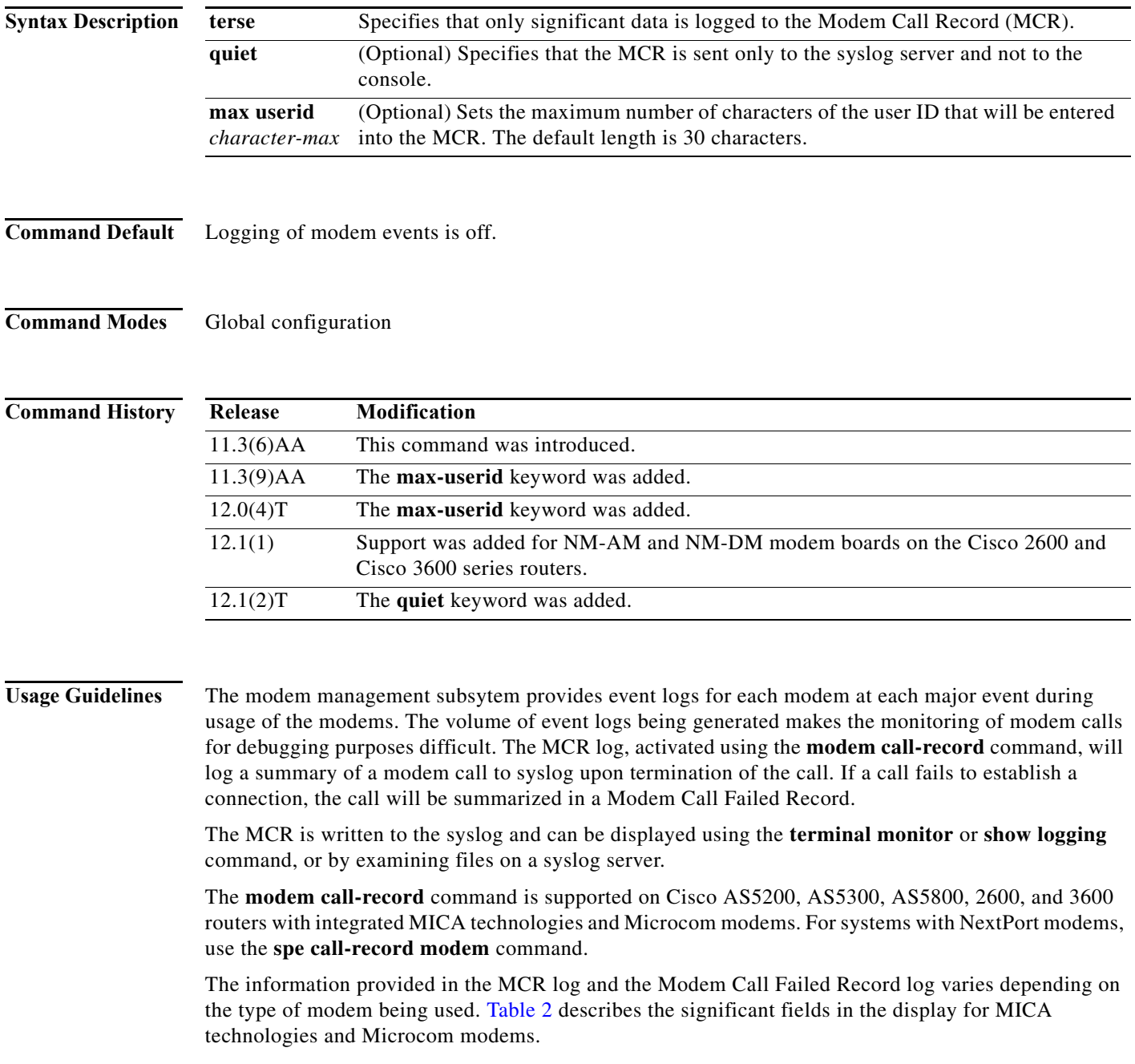

<span id="page-23-0"></span>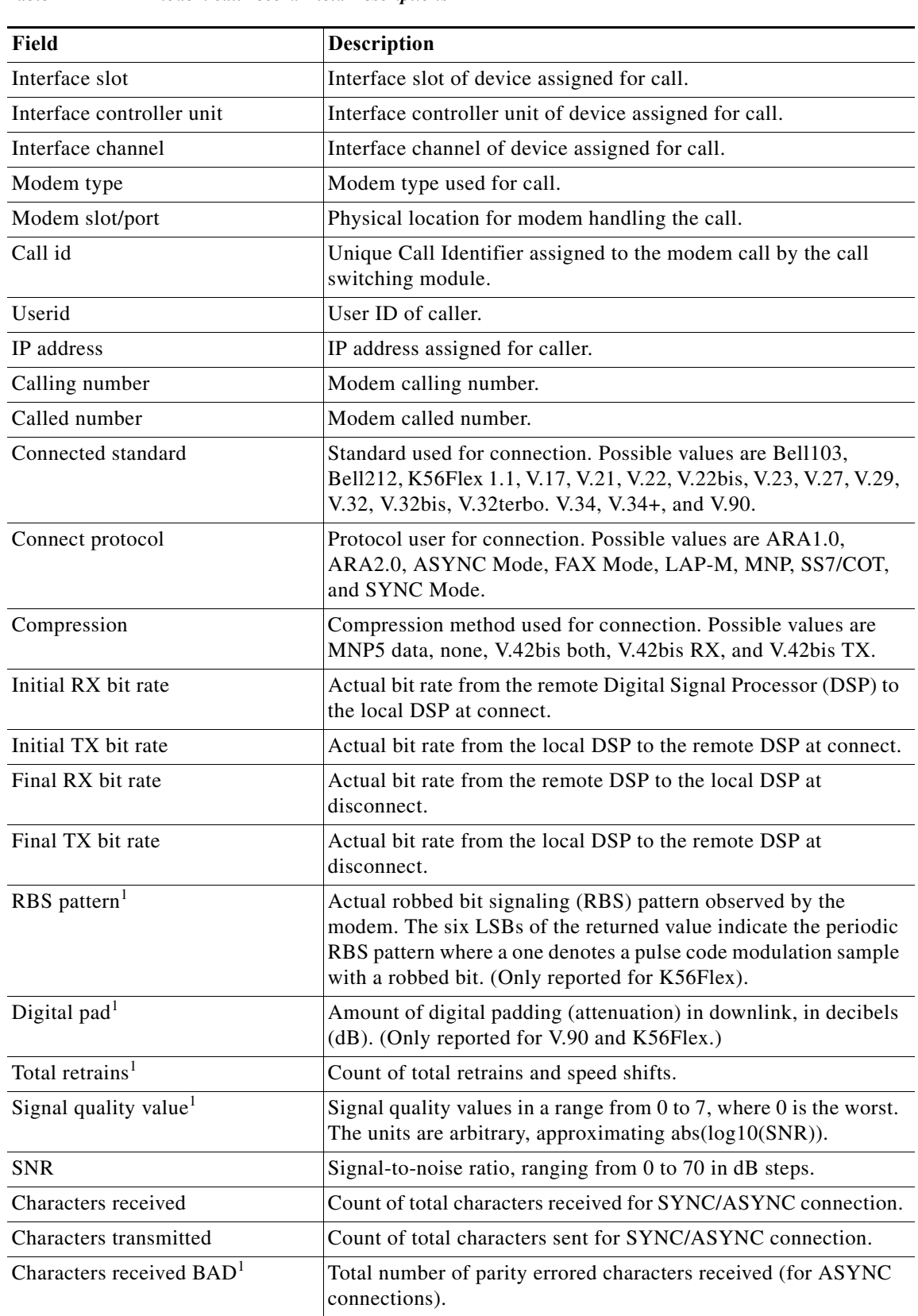

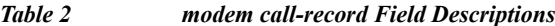

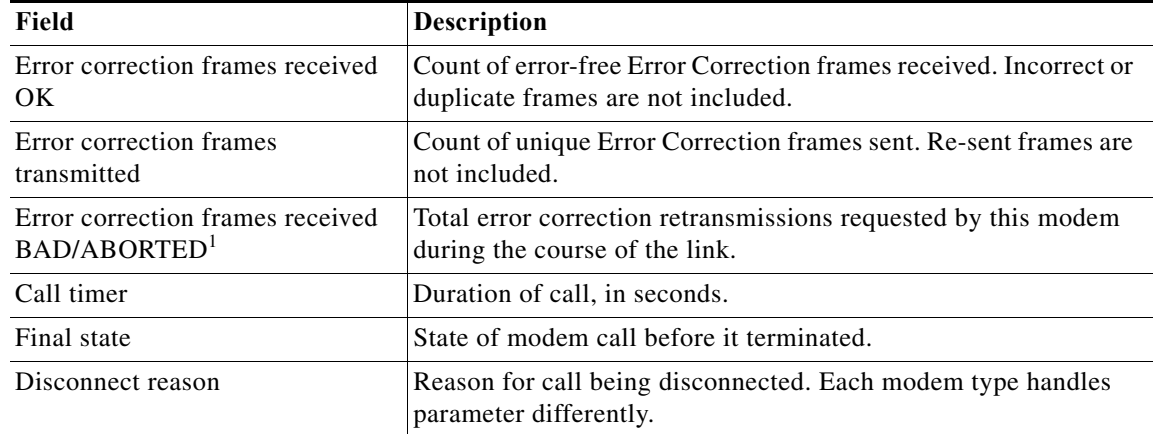

#### *Table 2 modem call-record Field Descriptions (continued)*

<span id="page-24-0"></span>1. These fields are displayed only for MICA technologies modems.

**Examples** The following example shows the activation of MCR logging:

modem call-record terse

The following is the MCR of a successful call on a MICA technologies modem:

```
*Aug 15 01:34:08.775: %CALLRECORD-3-MICA_TERSE_CALL_REC: 
DS0 slot/contr/channel=1/0/22 modem=mica slot/port=1/2 call_id=0x3
userid=user1 ip=124.34.45.120
calling=#4085550112 called=#4085550122
std=V.34+ prot=LAP-M comp=None
init-rx/tx b-rate=31200/33600 finl-rx/tx b-rate=33600/33600
rbs=0 d-pad=None retr=2 sq=2 snr=28
rx/tx chars=1067/0 bad=0 rx/tx ec=0/0 bad=0
time=139 finl-state=Steady
disc=0xA220
        Type (=5 ): Rx (line to host) data flushing, not OK
       Class (=2 ): EC condition, locally detected
      Reason (=32): received DISC frame -- normal LAPM termination
```
The following is the MCR of a failed call on a MICA technologies modem:

```
*Aug 15 16:47:54.527: %CALLRECORD-3-MICA_TERSE_CALL_FAILED_REC: 
DS0 slot/contr/channel=1/0/22 modem=mica slot/port=1/2 call_id=0x9
calling=4085550112# called=#4085550122
time=2 finl-state=Link
disc=0x7F06
        Type (=3 ): Condition occurred during call setup
       Class (=31): Requested by host
      Reason (=6 ): network indicated disconnect
```
#### The following is the MCR of a successful call on a Microcom modem:

```
01:17:30: %CALLRECORD-3-MCOM TERSE CALL REC:
DS0 slot/contr/channel=0/0/22 modem=microcom_server slot/port=0/2 call_id=0x3
userid=sque ip=124.34.46.111
calling=#4085550111 called=#4085550122
std=V34 prot=Normal comp=None
Init-RX/TX b-rate=33600/31200 Finl-RX/TX b-rate=33600/33600
SNR=47RX/TX chars=0/0 RX/TX EC=0/0
time=73 Disc(local)=0x9 DTR Drop Disc(remote)=0x0 Unknown
```
 $\mathbf I$ 

### The following is the MCR of a failed call on a Microcom modem:

```
Microcom Terse Modem Call Failed Record Log:
19:28:55: %CALLRECORD-3-MCOM_TERSE_CALL_FAILED_REC: 
DS0 slot/contr/channel=0/0/0 modem=microcom_server slot/port=0/2 call_id=0xA003
calling=4085550111# called=#4085550122
time=0 finl-state=Dialing/Answering
disc(local)=0x9 DTR Drop disc(remote)=0x0 Unknown
```
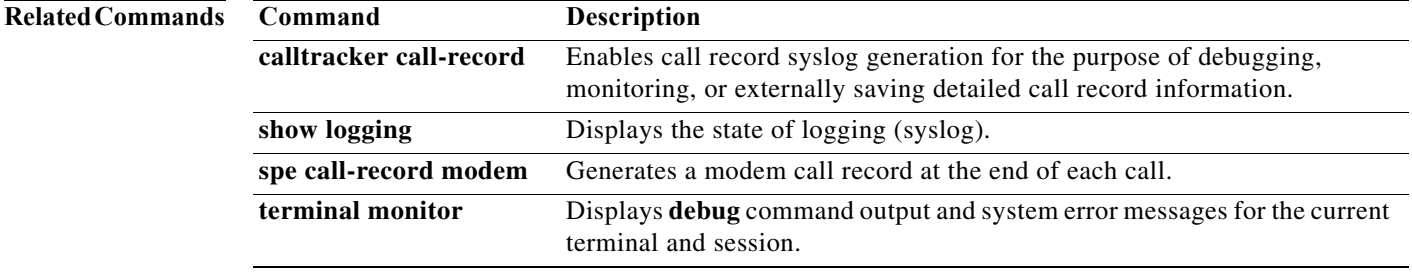

a ka

## **modem country mica**

To configure the modem country code for a bank of MICA technologies modems, use the **modem country mica** command in global configuration mode. To remove a country code from service, use the **no** form of this command.

**modem country mica** *country*

**no modem country mica** *country*

<span id="page-26-0"></span>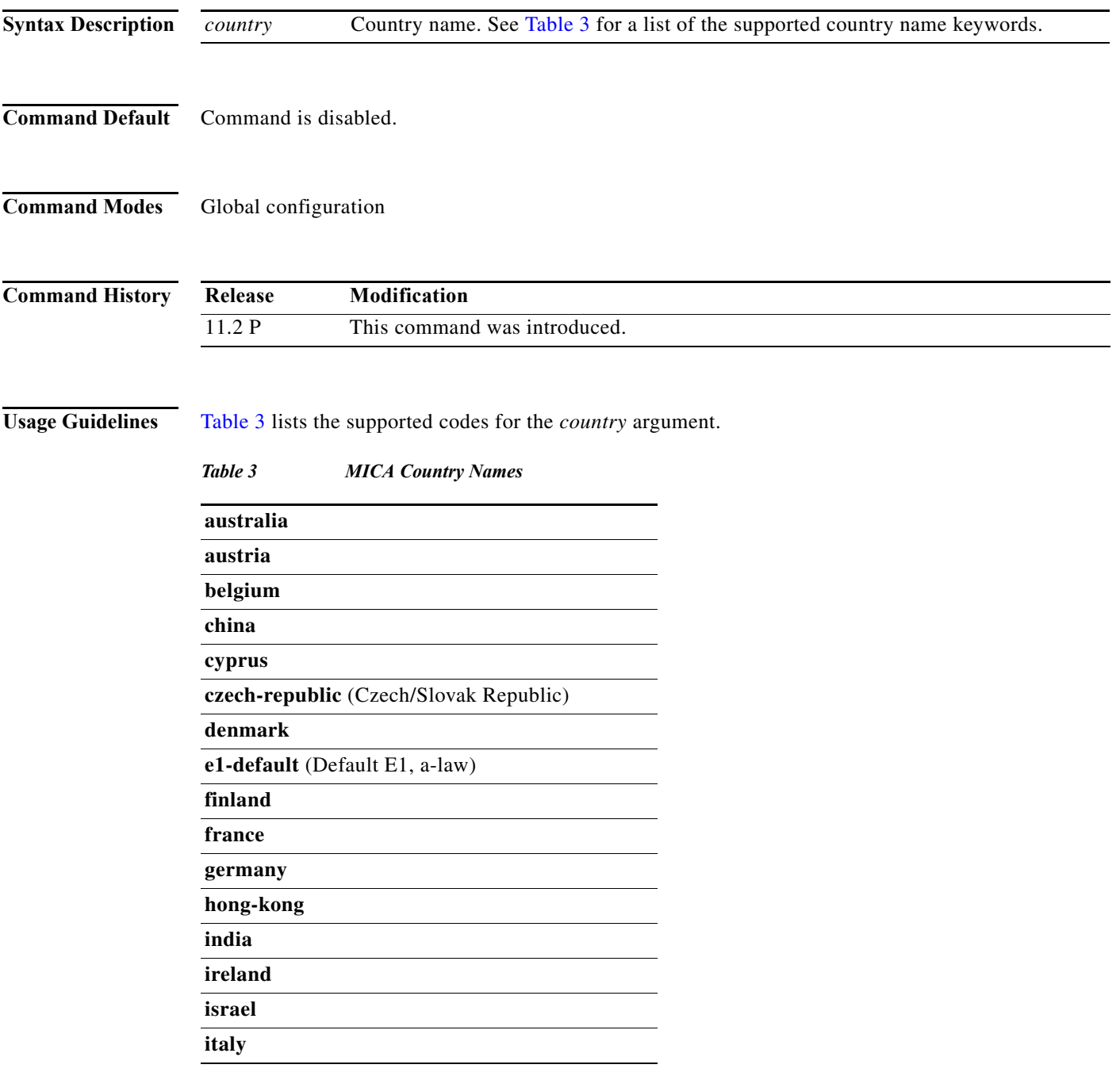

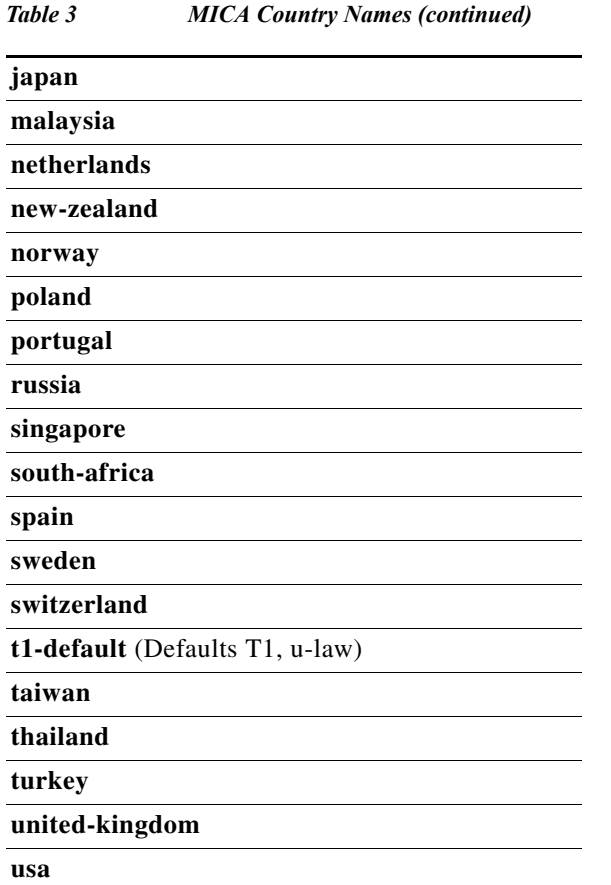

**Examples** The following example sets the MICA technologies modems for operation in Sweden:

modem country mica sweden

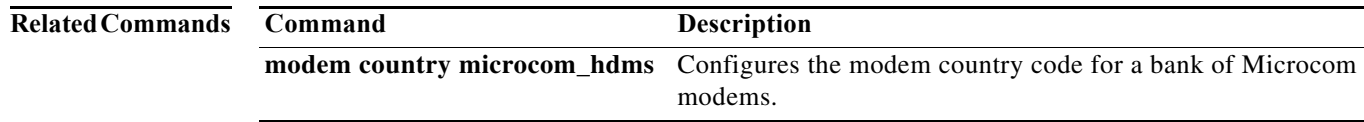

## **modem country microcom\_hdms**

To configure the modem country code for a bank of Microcom High Density Management System (HDMS) modems, use the **modem country microcom\_hdms** command in global configuration mode. To remove a country code from service, use the **no** form of this command.

**modem country microcom\_hdms** *country*

**no modem country microcom\_hdms** *country*

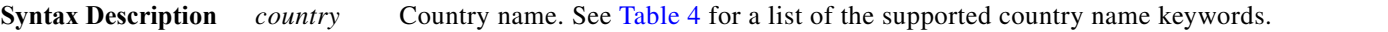

**Command Default** No country code is enabled.

**Command Modes** Global configuration

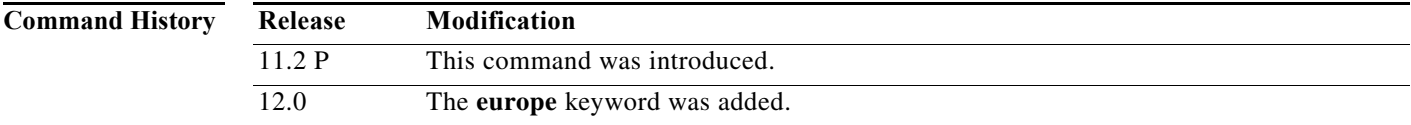

<span id="page-28-0"></span>**Usage Guidelines** [Table 4](#page-28-0) lists the supported codes for the *country* argument.

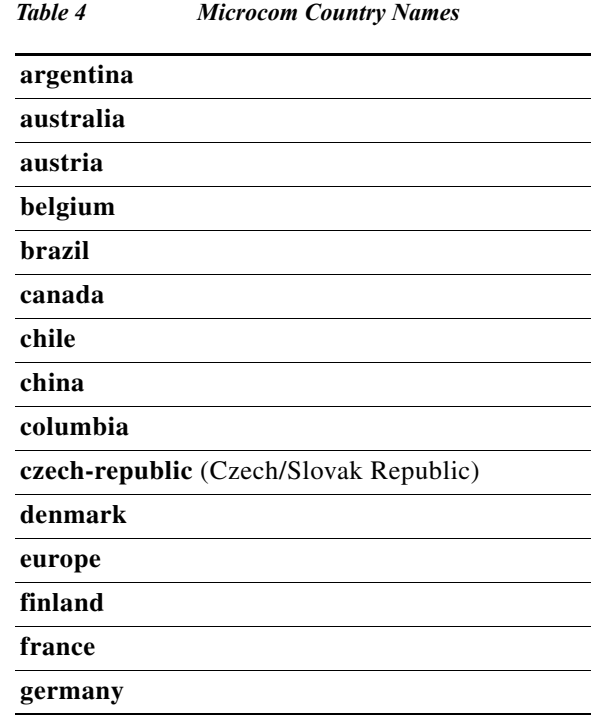

Г

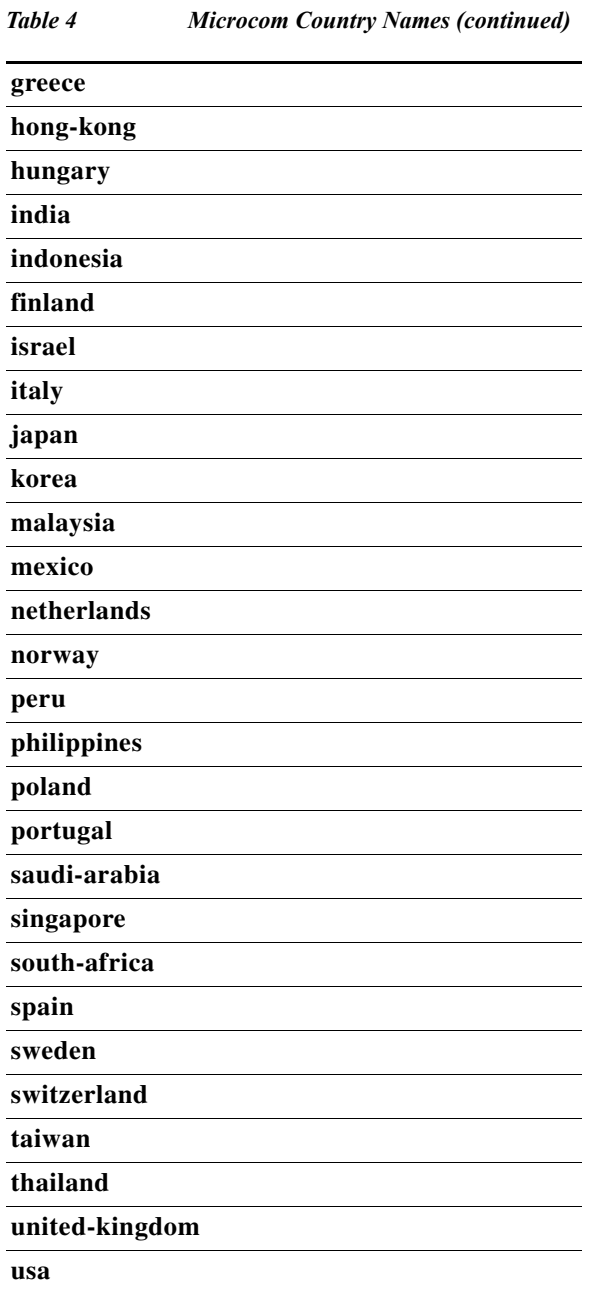

**Examples** The following example shows the different duplex configuration options you can configure on a Cisco AS5300:

Router(config)# **modem country microcom\_hdms ?**

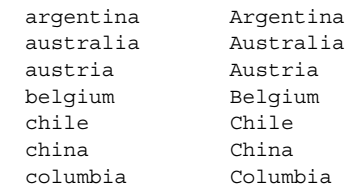

П

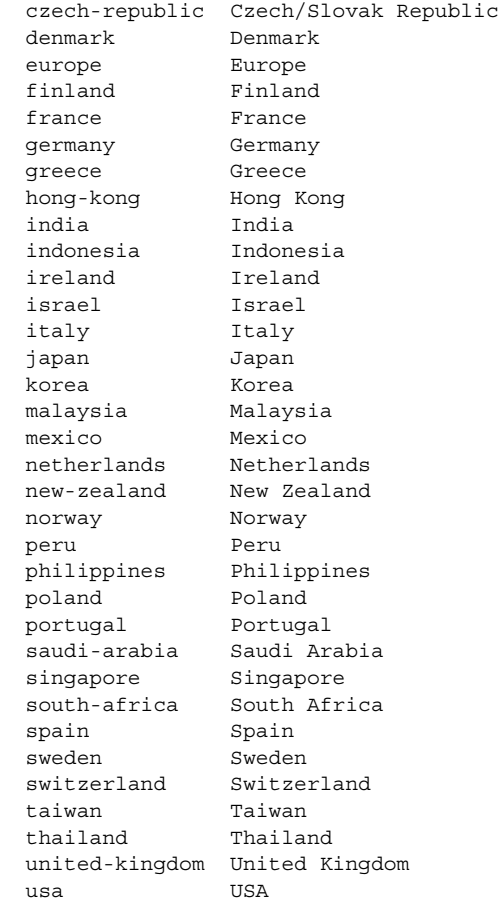

**Related Commands Command Description modem country mica** Configures the modem country code for a bank of MICA technologies modems.

**The Contract of the Contract of the Contract of the Contract of the Contract of the Contract of the Contract o** 

### **modem country smart\_acf**

To customize the modem firmware behavior according to the country of deployment, use the **modem country smart\_acf** command in global configuration mode. To restore the default value, use the **no** form of this command.

**modem country smart\_acf** *country-name*

**no modem country smart\_acf** *country-name*

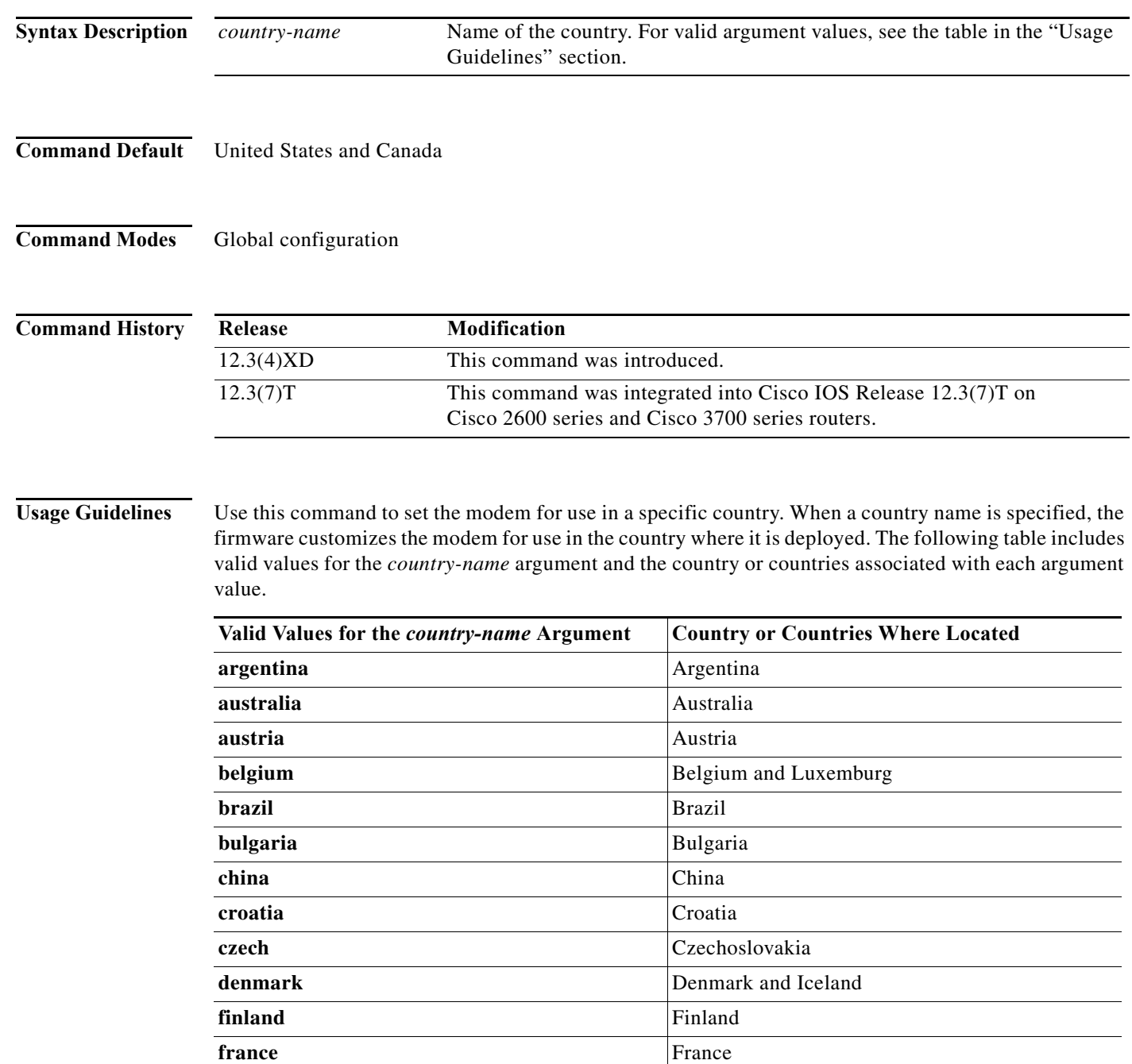

П

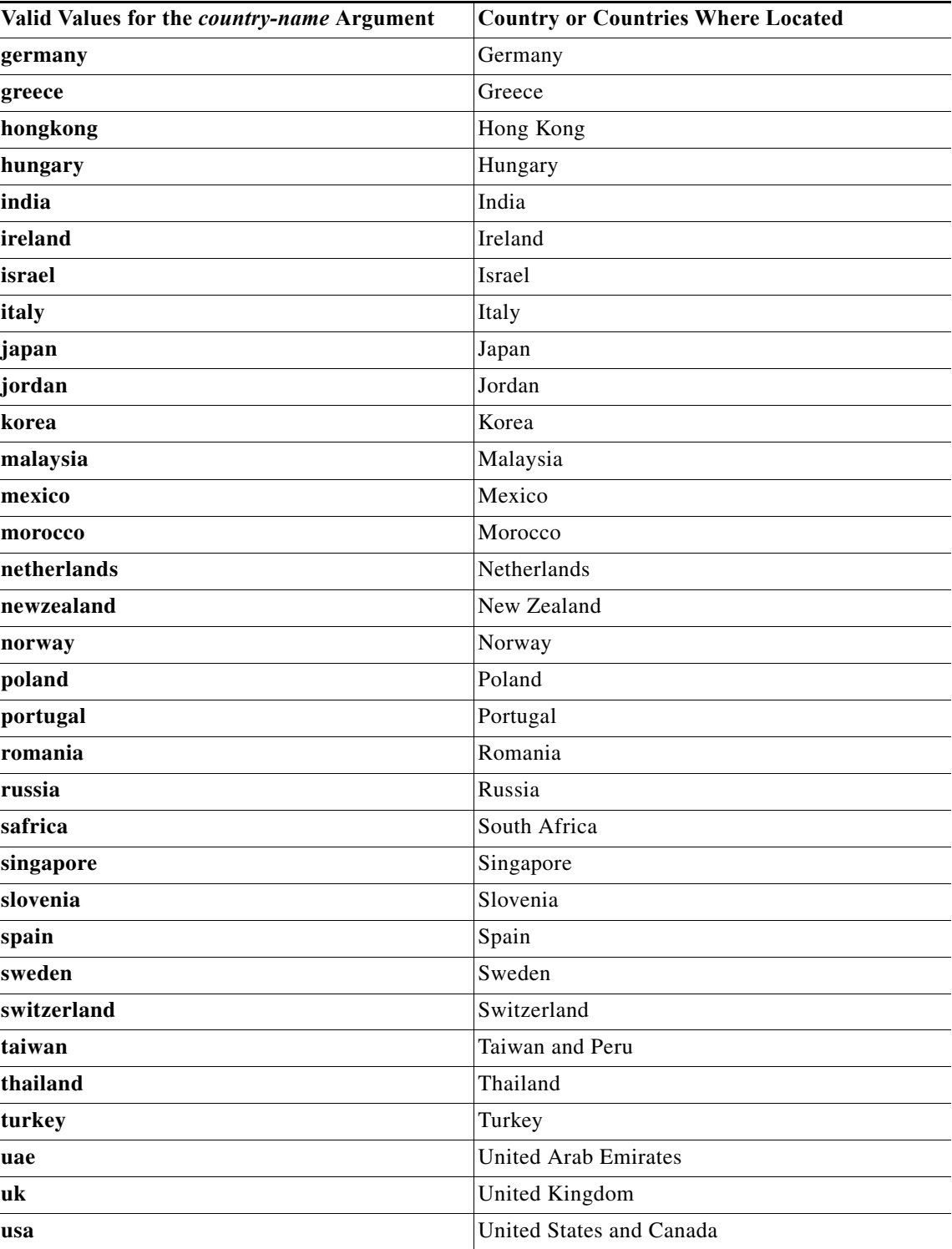

**Examples** The following example sets the modem for use in Turkey:

Router# **config terminal**

Enter configuration commands, one per line. End with CNTL/Z. Router(config)# **modem country smart\_acf turkey**

 $\mathcal{L}_{\mathcal{A}}$ 

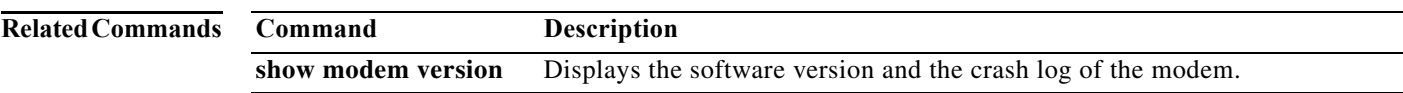

## **modem country v12**

To configure the modem country code for a bank of V12 modems, use the **modem country v12**  command in global configuration mode. To remove a country code from service, use the **no** form of this command.

**modem country v12** *country*

**no modem country v12** *country*

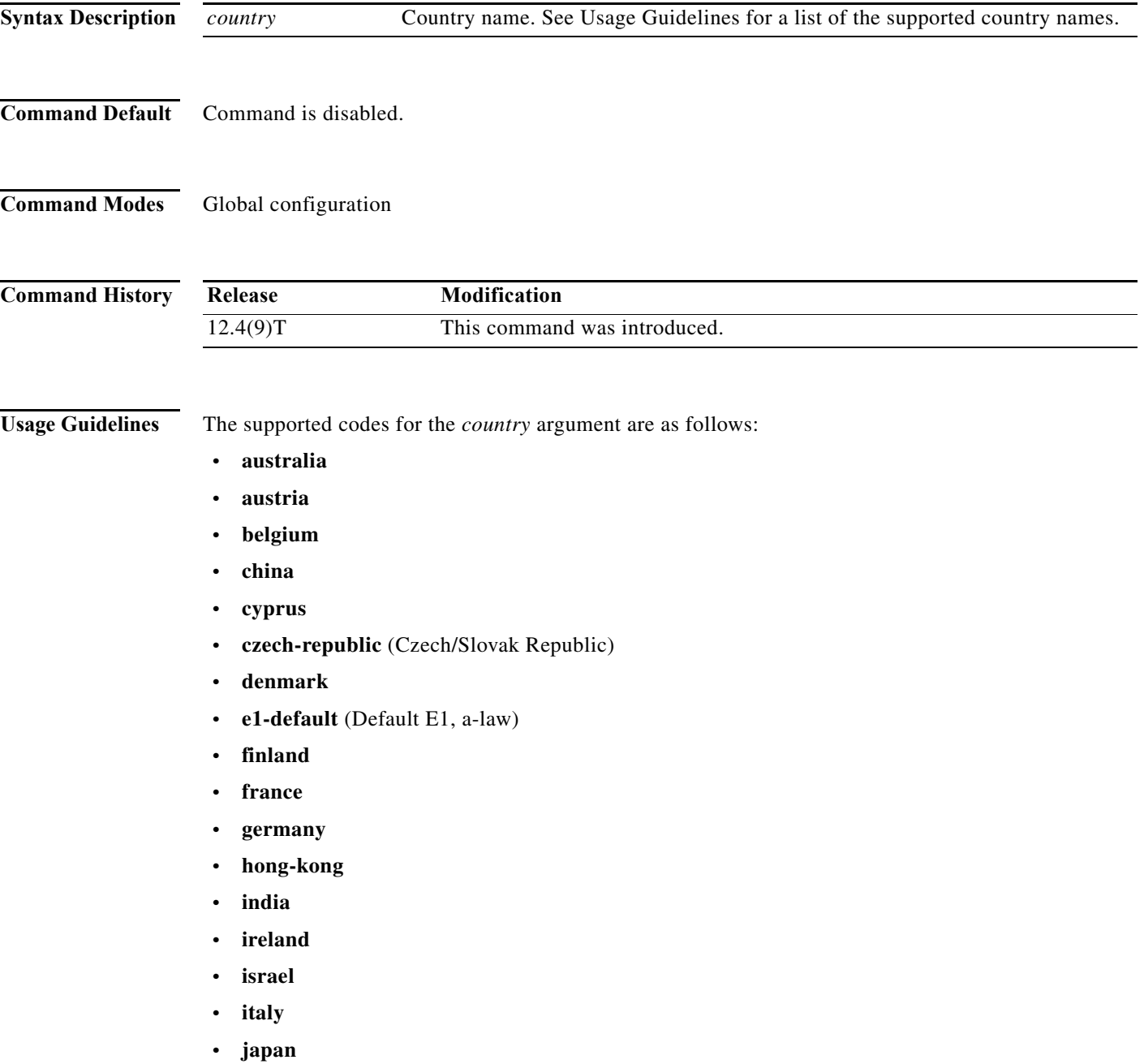

 $\sim$ 

- **• malaysia**
- **• netherlands**
- **• new-zealand**
- **• norway**
- **• poland**
- **• portugal**
- **• russia**
- **• singapore**
- **• south-africa**
- **• spain**
- **• sweden**
- **• switzerland**
- **• t1-default** (Defaults T1, u-law)
- **• taiwan**
- **• thailand**
- **• turkey**
- **• united-kingdom**
- **• usa**

**Examples** The following example sets the V12 modems for operation in Sweden: modem country v12 sweden

# **modem cts-required**

The **modem cts-required** command is replaced by the **modem printer** command. See the description of the **modem printer** command for more information.

 $\mathcal{L}_{\mathcal{A}}$ 

# **modem dialin**

To configure a line to enable a modem attached to the router to accept incoming calls only, use the **modem dialin** command in line configuration mode. To disable this feature, use the **no** form of this command.

**modem dialin** [**delay**]

**no modem dialin**

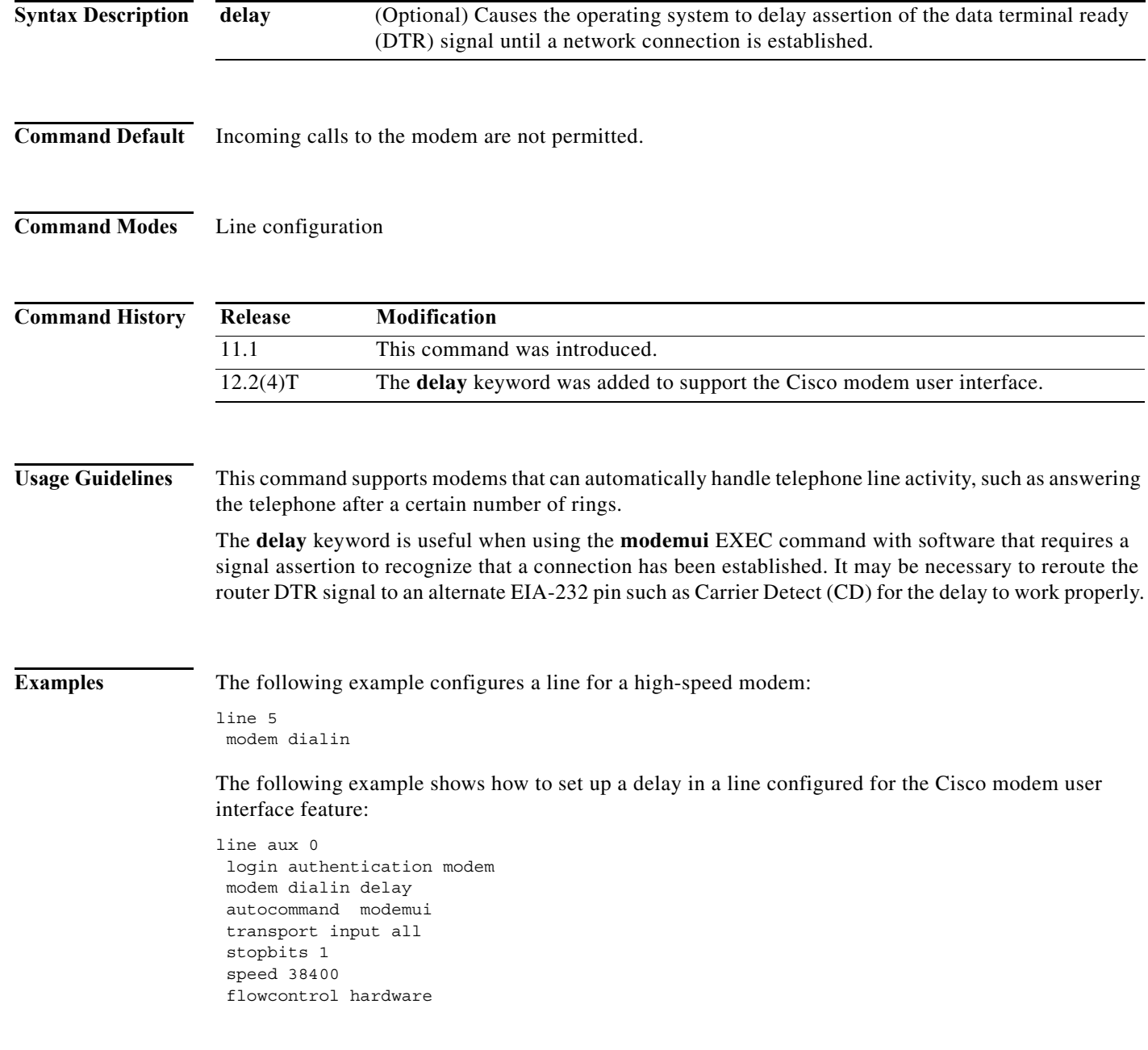

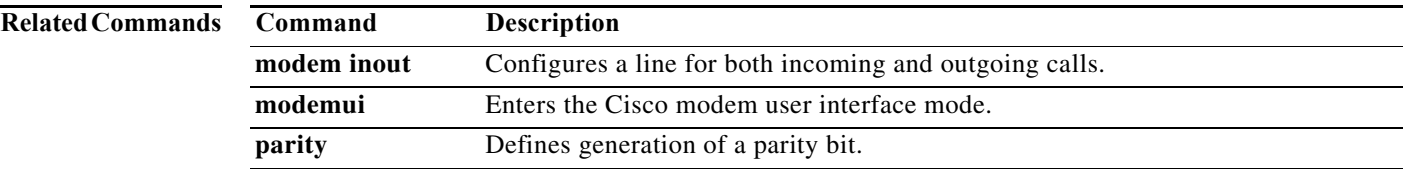

# **modem dialout controller**

To specify a particular T1 or E1 controller through which to dial out, use the **modem dialout controller** command in line configuration mode. To disable the command, use the **no** form of this command.

**modem dialout controller** {**e1** | **t1**} *controller-list*

**no modem dialout controller**

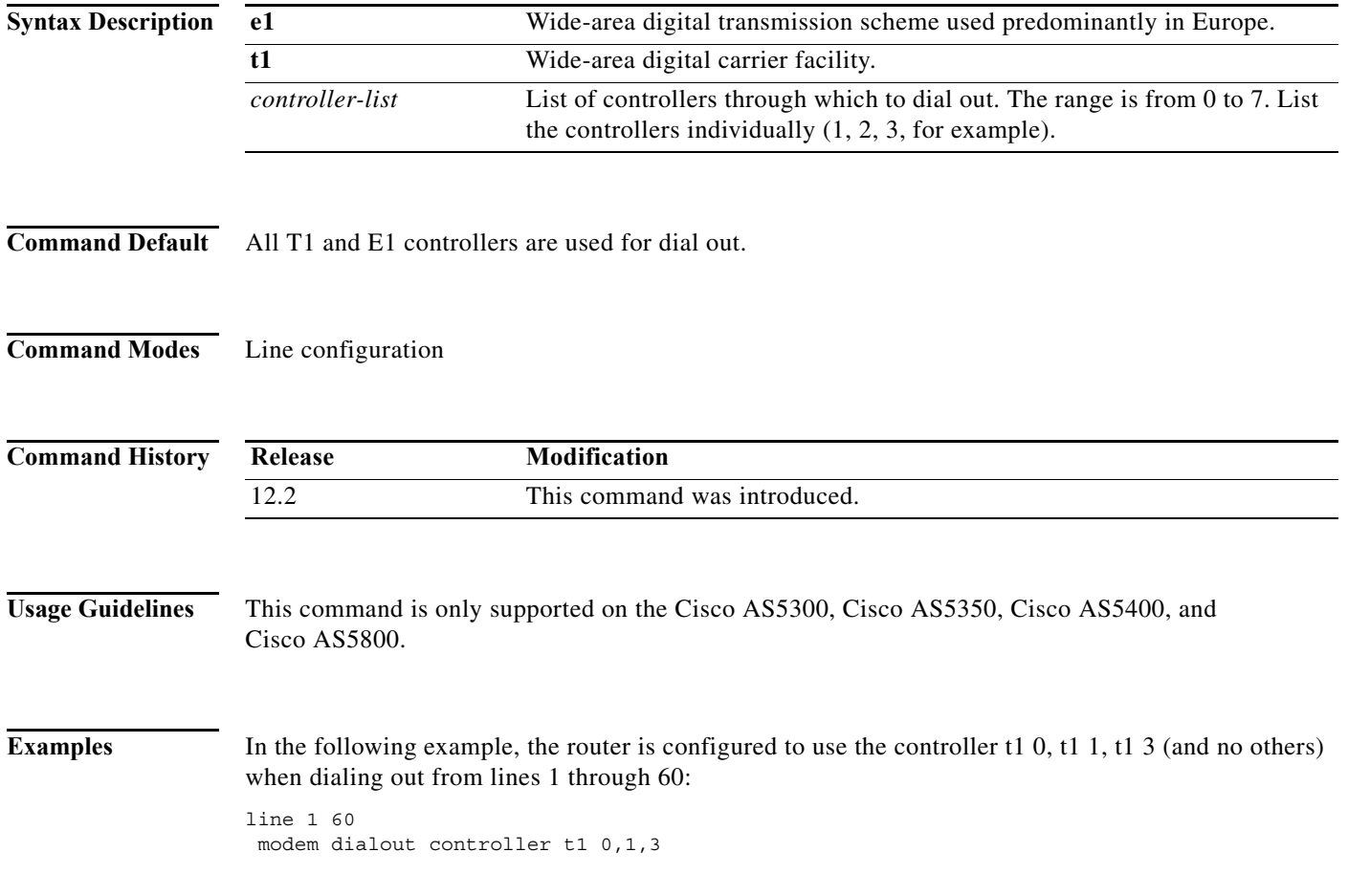

П

## **modem dtr-active**

To configure a line to leave data terminal ready (DTR) signals low, unless the line has an active incoming connection or an EXEC process, use the **modem dtr-active** command in line configuration mode. To disable this feature, use the **no** form of this command.

### **modem dtr-active**

### **no modem dtr-active**

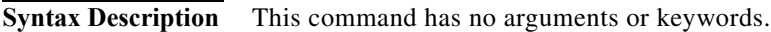

**Command Default** No modem control.

**Command Modes** Line configuration

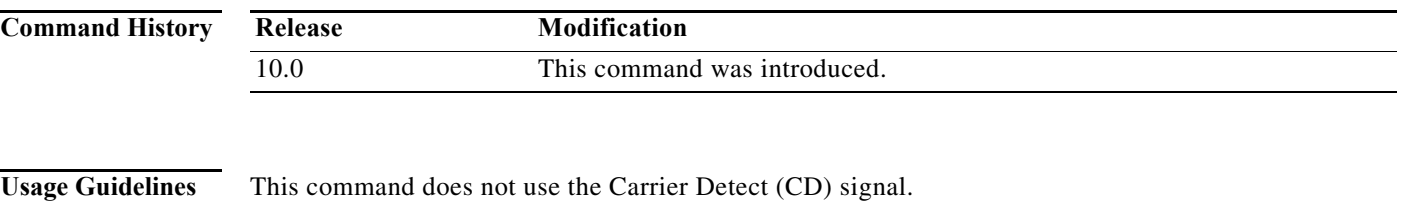

This command can be useful if the line is connected to an external device (for example, a time-sharing system) that must know whether a line is in active use. The **modem dtr-active** command is similar to the **no modem** line configuration command.

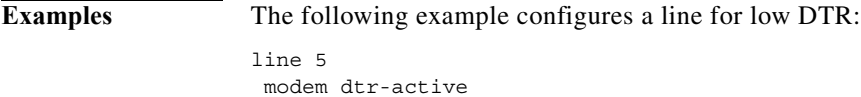

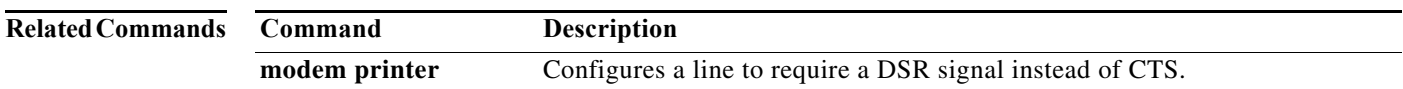

Г

## **modem enable**

To enable backup dial capability through the console port (change the console port into an auxiliary port), use the **modem enable** command in line configuration mode. To return the auxiliary port to a console port, use the **no** form of this command.

**modem enable** [**autodetect**]

**no modem enable**

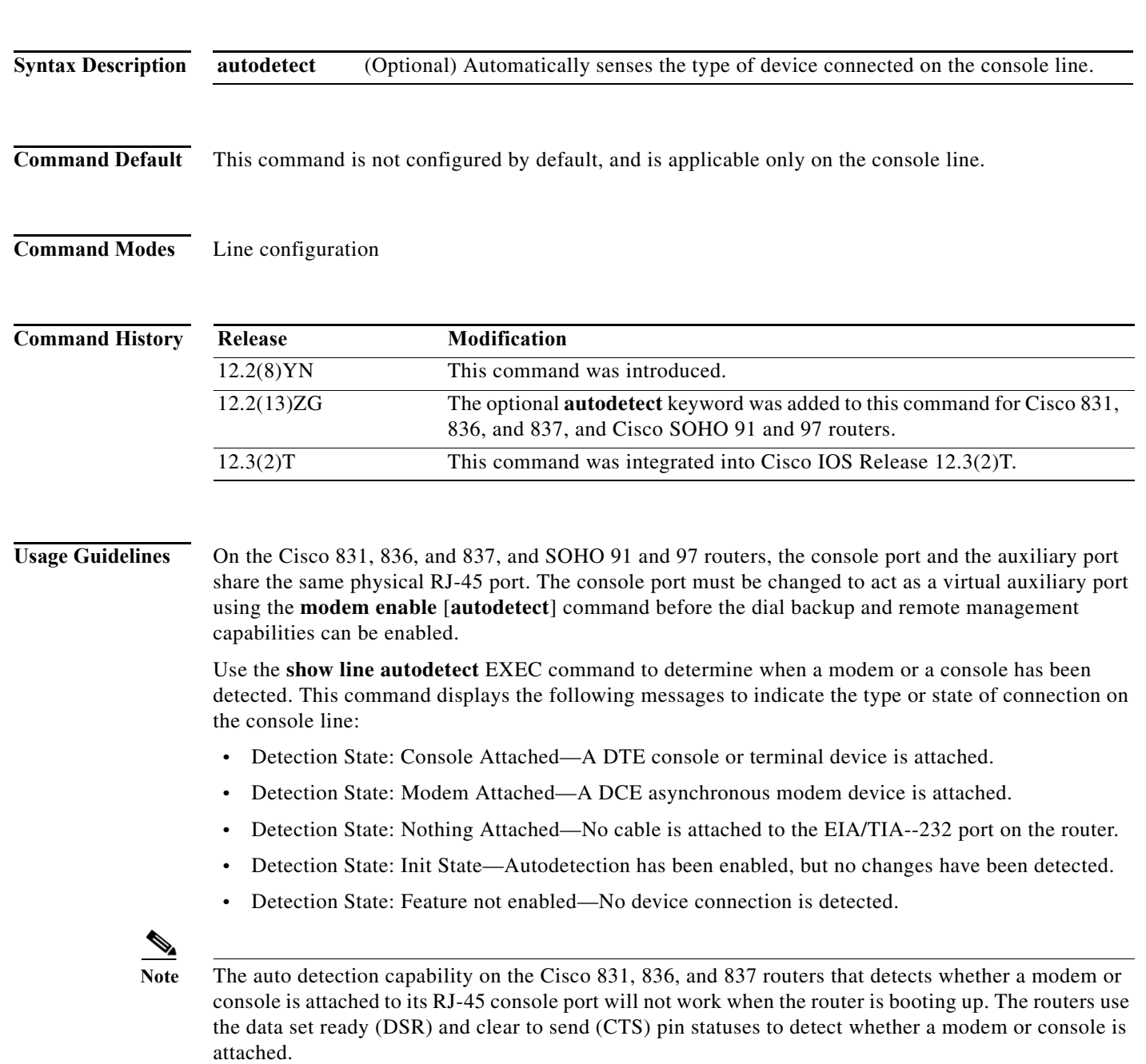

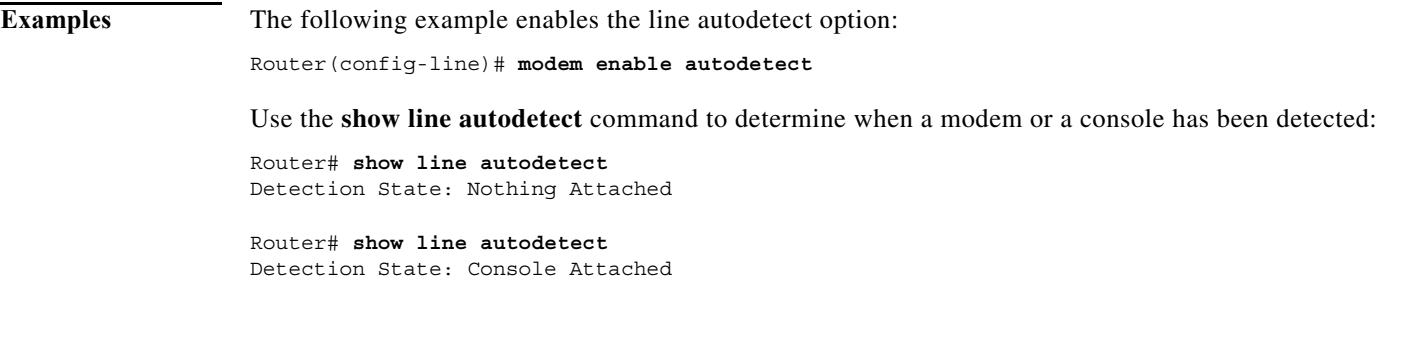

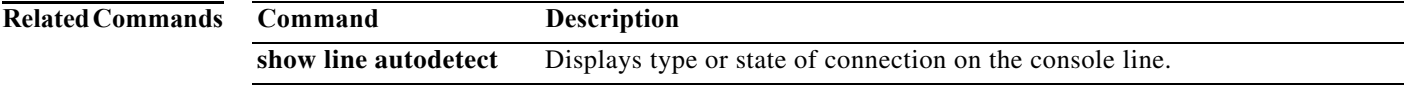

### **modem hold-reset**

To reset and isolate integrated modems for extensive troubleshooting, use the **modem hold-reset** command in line configuration mode. To restart a modem, use the **no** form of this command.

**modem hold-reset**

**no modem hold-reset**

- **Syntax Description** This command has no arguments or keywords.
- **Command Default** Command is disabled.
- **Command Modes** Line configuration

**Command History Release Modification** 11.2 This command was introduced.

**Usage Guidelines** The **modem hold-reset** command for the V.110 port module resets the processor on board the module only if the command is executed on all 12 ports. If the **modem hold-reset** command is issued on only a portion of the V.110 ports, the processor will not reset.

> This command is also used to reset a modem that is frozen in a suspended state. Disable the suspended modem with the **modem hold-reset** command, and then restart initialization with the **no modem hold-reset** command.

**Examples** The following example disables the suspended modem using tty line 4 and resets the modem's initialization:

> line 4 modem hold-reset no modem hold-reset

The following examples resets a 12-port V.110 port module. You must specify the entire tty line range for the entire bank of ports.

line 1 12 modem hold-reset no modem hold-reset

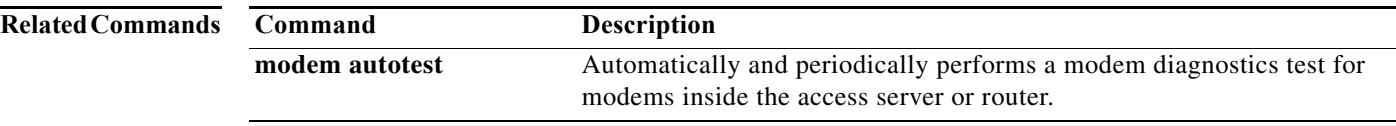

### **modem host**

To configure a line for reverse connections where hardware flow control is also required, use the **modem host** command in line configuration mode. To disable the line modem control for reverse connections, use the **no** form of this command.

**modem host**

**no modem host**

**Syntax Description** This command has no arguments or keywords.

**Command Default** No modem control

**Command Modes** Line configuration

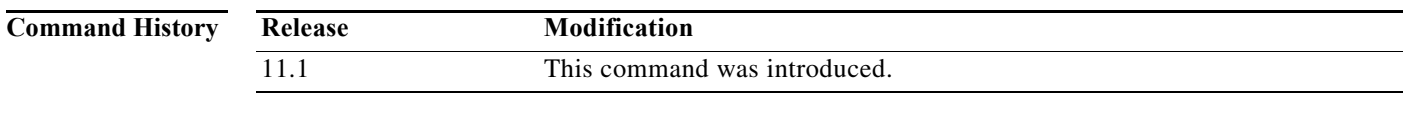

### **Usage Guidelines** This command supports ports connected to computers that would normally be connected to modems. This command causes the access server to act like a modem.

The **modem host** command is identical in operation to the **modem callout** command except that data set ready/data carrier detect (DSR/DCD) is used for modem control instead of clear to send (CTS). This frees CTS for use by hardware flow control.

**Examples** The following example configures a line to send a DSR/DCD active signal to the modem for data switches and hosts:

> line 5 modem host

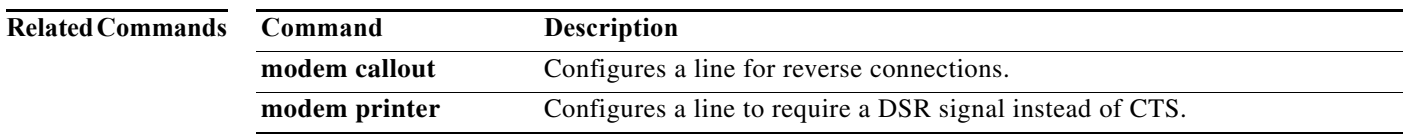

Г

# **modem inout**

To configure a line for both incoming and outgoing calls, use the **modem inout** command in line configuration mode. To disable the configuration, use the **no** form of this command.

**modem inout**

**no modem inout**

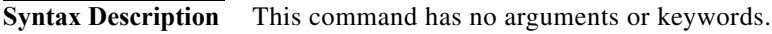

**Command Default** No modem control.

**Command Modes** Line configuration

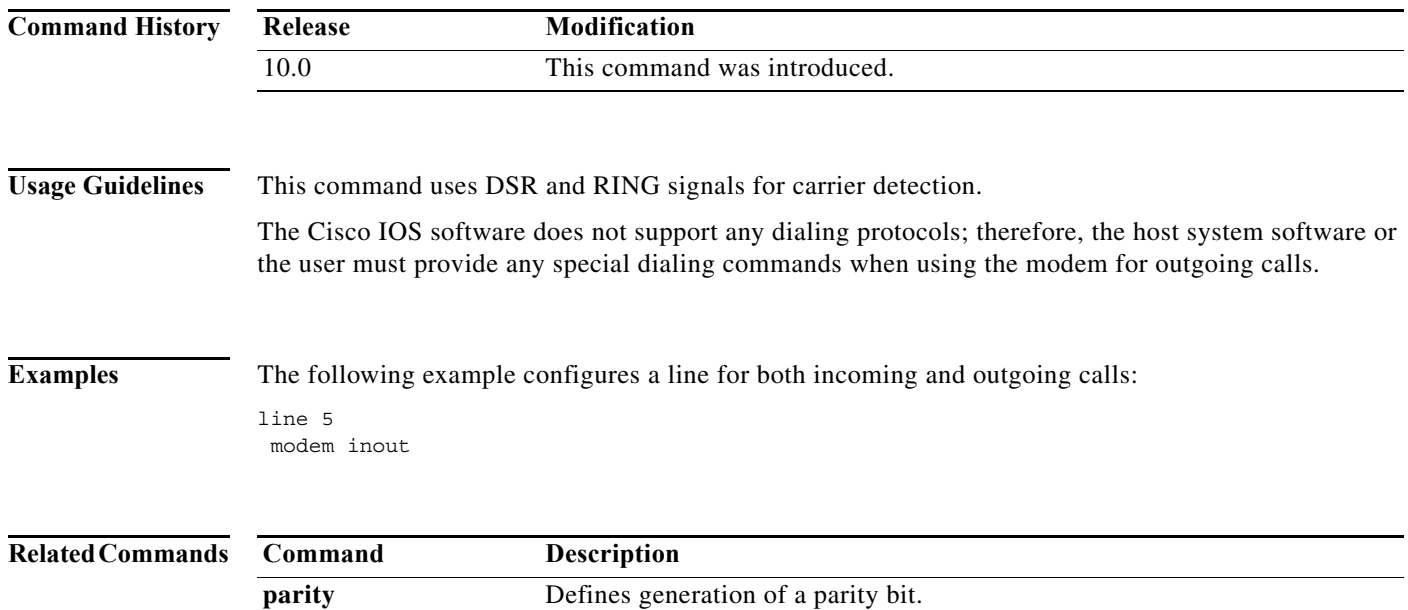